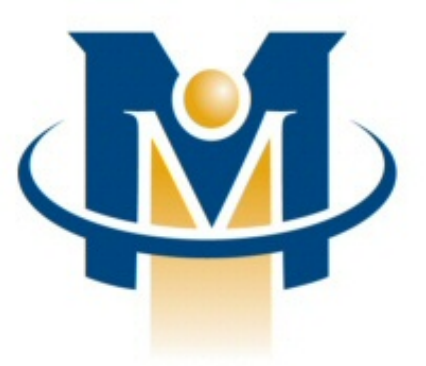

# **MerchantPartners**

## **Online Commerce Suite™ Card Present Transactions Guide**

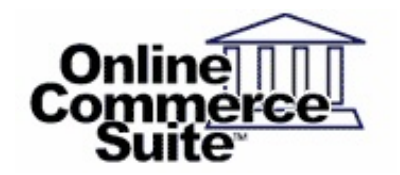

Release 2.5 March 2013

Merchant Partners 11121 Willows Rd NE Suite 120 Redmond, WA 98052

© 2013 Merchant Partners. All Rights Reserved.

## **Table of Contents**

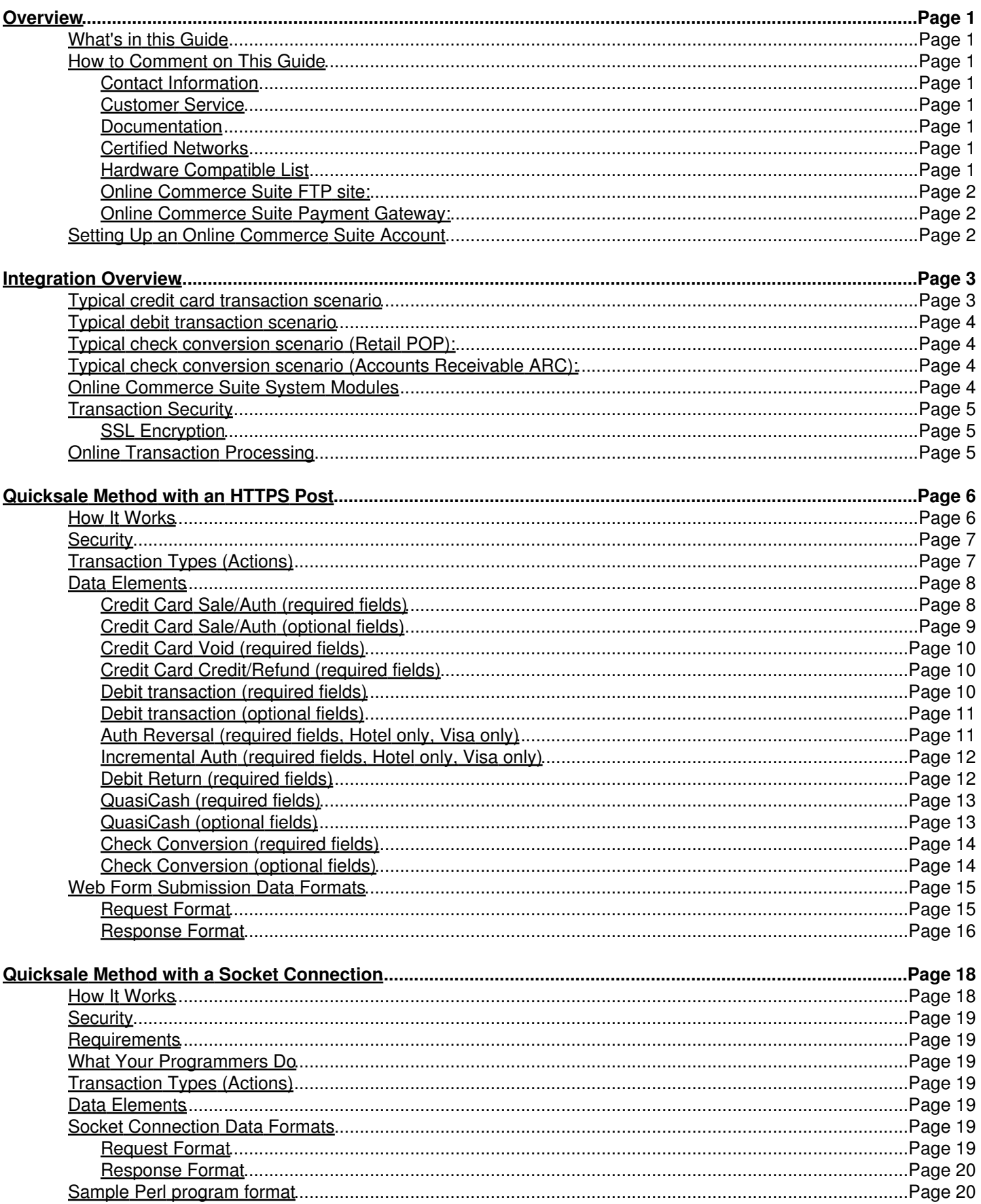

## **Table of Contents**

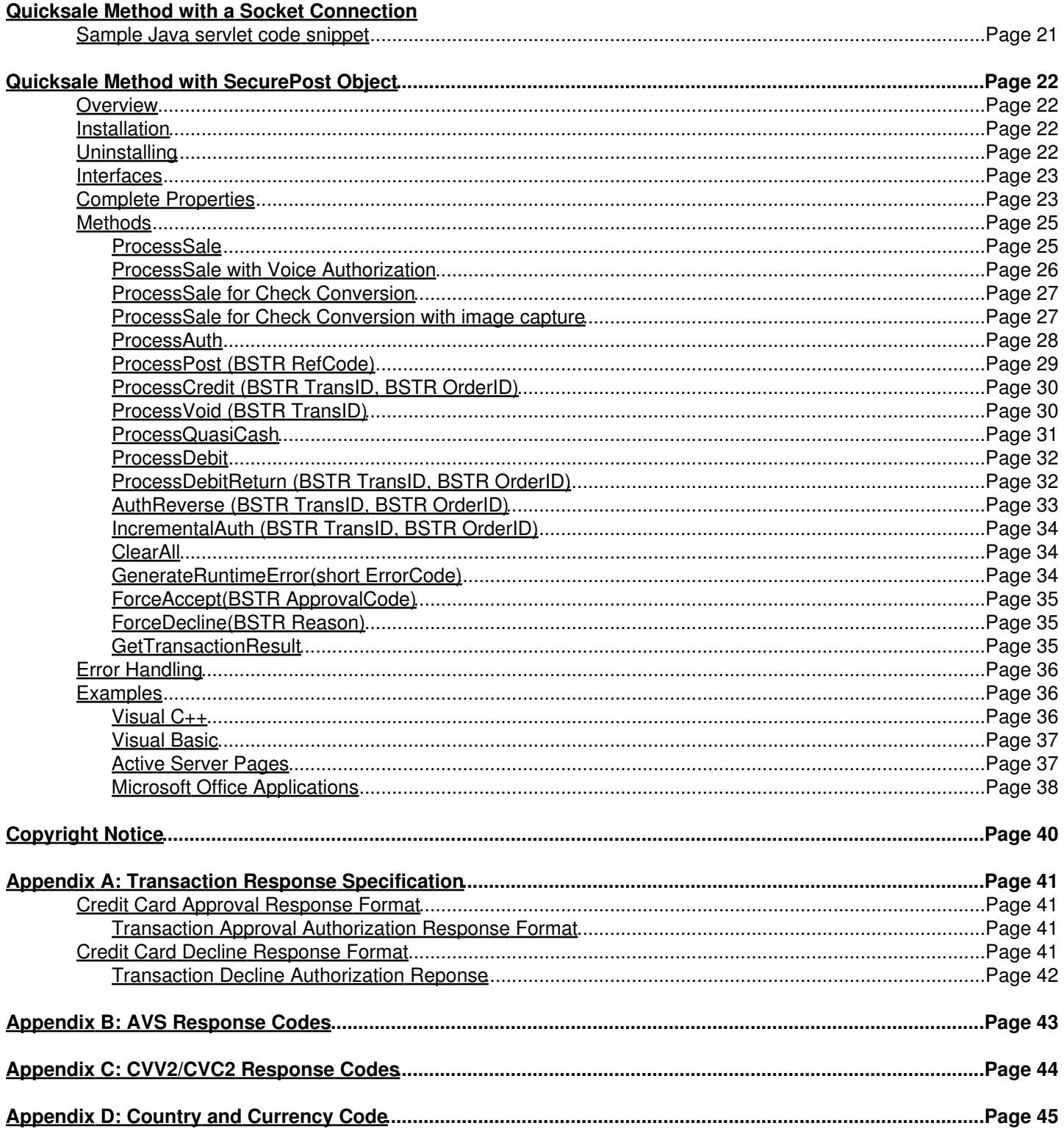

## <span id="page-3-0"></span>**Overview**

The Online Commerce Suite Card Present Transactions Guide is specialized to meet the needs of merchants processing credit card, debit card and check conversion transactions in a retail POS environment. This guide will help your users to quickly familiarize themselves with the application programming interface (API) used to send and receive transactions through the Online Commerce Suite payment gateway.

## <span id="page-3-1"></span>**What's in this Guide**

Welcome to the Online Commerce Suite system! The Online Commerce Suite is a Web-based payment gateway that allows you to process secure credit card and electronic check payments for goods and services over the Internet. Using the Online Merchant Center web-based administrative user interface, you can configure your Online Commerce Suite account, add users, and manage your e-business. Online Commerce Suite provides a comprehensive set of online and downloadable transaction management and accounting reports.

## <span id="page-3-2"></span>**How to Comment on This Guide**

Every effort has been made to produce an accurate and easy to understand the Card Present Transactions Guide.

#### <span id="page-3-3"></span>**Contact Information**

For more information about Online Commerce Suite, refer to the following:

#### <span id="page-3-4"></span>**Customer Service**

If you have problems with this document, or find that the instructions are incorrect, incomplete, or inadequate, please let us know.

Send your comments to [support@merchantpartners.com](mailto:support@merchantpartners.com)

Phone: (866) 242-9933

#### <span id="page-3-5"></span>**Documentation**

Web Site URL: [https://www.onlinemerchantcenter.com/mpartners/html/user\\_manuals.html](https://www.onlinemerchantcenter.com/mpartners/html/user_manuals.html)

#### <span id="page-3-6"></span>**Certified Networks**

Web Site URL: <https://www.onlinemerchantcenter.com/mpartners/html/networks.html>

#### <span id="page-3-7"></span>**Hardware Compatible List**

Web Site URL: <https://www.onlinemerchantcenter.com/mpartners/html/equipment.html>

#### <span id="page-4-0"></span>**Online Commerce Suite FTP site:**

Web Site URL: [ftp.atsbank.com](ftp://ftp.atsbank.com)

#### <span id="page-4-1"></span>**Online Commerce Suite Payment Gateway:**

Web Site URL: <https://trans.merchantpartners.com/cgi-bin/process.cgi>

## <span id="page-4-2"></span>**Setting Up an Online Commerce Suite Account**

The first step in setting up your Online Commerce Suite account is to contact Customer Service to complete your registration by telephone. When your account is confirmed and set up, you will receive your five-digit Online Commerce Suite Account ID number (Acct ID) This important number identifies your account in the Online Commerce Suite system and allows the system server to authenticate transactions originating from you. Be sure to include your Online Commerce Suite Acct ID number in all correspondence with Customer Service.

See the companion *Getting Started Guide*for more information on setting up your account.

## <span id="page-5-0"></span>**Integration Overview**

Payment transactions consist of a two part conversation between the merchant's POS unit and the Online Commerce Suite (OCS) gateway:

- 1. An authorization request is sent to the gateway.
- 2. The gateway returns an authorization response to the POS unit.

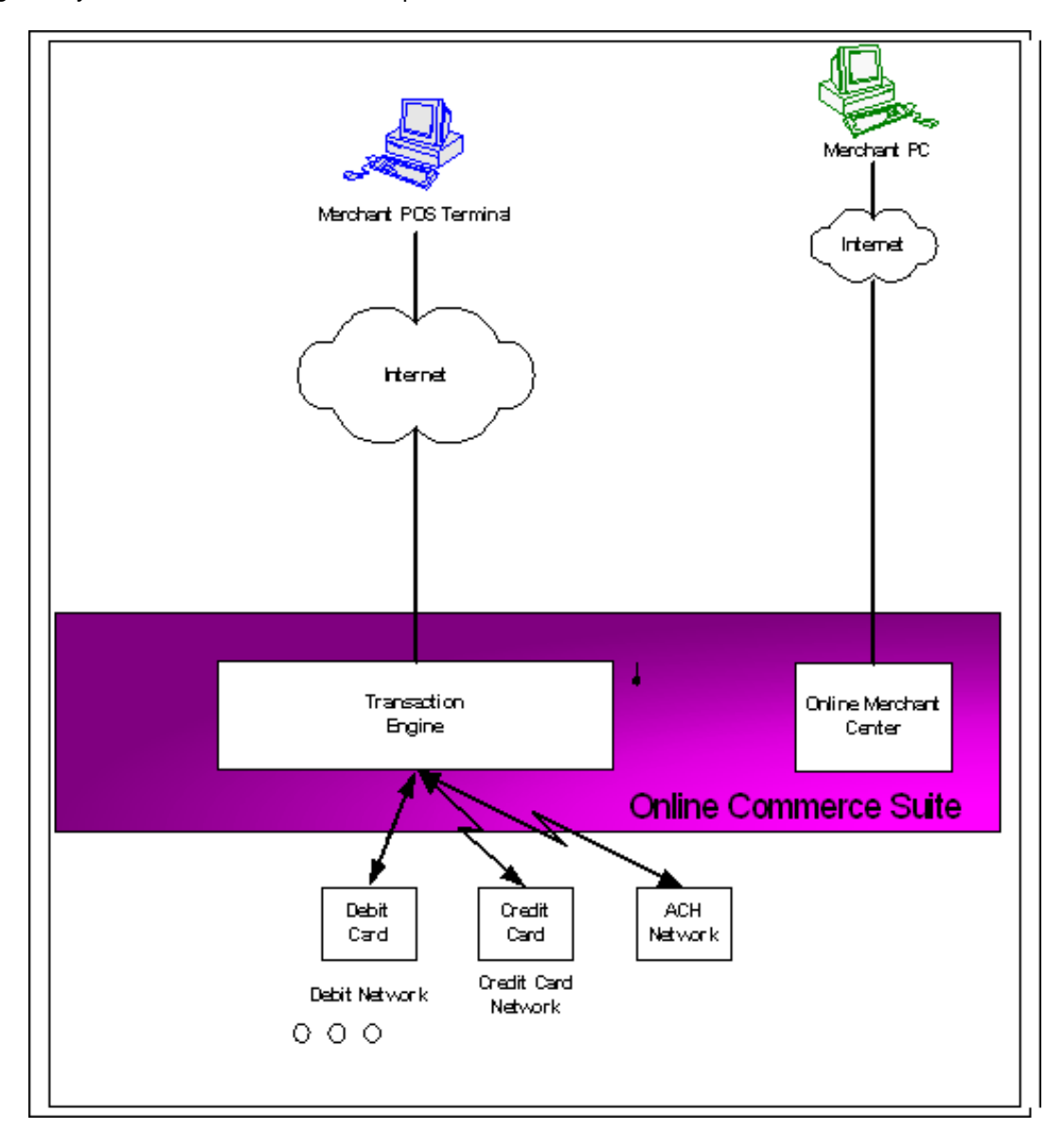

### <span id="page-5-1"></span>**Typical credit card transaction scenario**

- 1. The customer swipes their credit card via a swipe terminal attached to your POS system.
- 2. The customer's data along with the transaction amount is then securely transmitted to the Online Commerce Suite gateway for processing.
- 3. The Transaction Engine then requests authorization through the credit card authorizing network and returns an Accept or Decline result code and an authorization code.
- 4. Your POS system logs the transaction and prints out a transaction which is signed by the customer.

## <span id="page-6-0"></span>**Typical debit transaction scenario**

- 1. The customer swipes their debit card and enters their PIN number via a Swipe / PIN pad terminal attached to your POS system.
- 2. The customer's data along with the transaction amount and optional cash back amount is then securely transmitted to the Online Commerce Suite gateway for processing.
- 3. The Transaction Engine then requests authorization through the debit card network and returns an Accept or Decline along with a unique confirmation message.
- 4. Your POS system logs the transaction and issues the cash back amount (if applicable).

## <span id="page-6-1"></span>**Typical check conversion scenario (Retail POP):**

- 1. The Merchant provides notice to the consumer that paper checks will be used to make an electronic conversion. Notice can take the form of a sign posted at the register or a written notice that the consumer is asked to sign.
- 2. The Consumer presents paper check for payment. The check can be completely filled out, partially filled out, or blank.
- 3. Using a MICR scanner, the Merchant scans MICR data from the check capturing bank ABA number, personal account number, and serial number (check number).
- 4. The Merchant adds the payment amount and electronically submits the transaction.
- 5. The gateway processes the ACH transaction and returns an Approve or Decline along with a unique confirmation message.
- 6. If the transaction was approved, the paper check is stamped "VOID" and returned to the consumer (along with a copy of the receipt).

## <span id="page-6-2"></span>**Typical check conversion scenario (Accounts Receivable ARC):**

- 1. The Merchant notifies all consumers that their paper checks will be converted. The Consumers should receive the notice prior to sending in a check.
- 2. The Consumer writes a check to the merchant for the amount of the payment.
- 3. Using a MICR scanner, the Merchant scans MICR data from the check capturing bank ABA number, personal account number, and serial number (check number).
- 4. The Merchant makes a copy of the check (front required, back optional). The copy needs to be retained for 2 years. Online Commerce Suite can automatically capture an electronic image of the check and maintain that copy online for 2 years.
- 5. The Merchant adds the payment amount and electronically submits the transaction.
- 6. The gateway processes the ACH transaction and returns an Approve or Decline along with a unique confirmation message.
- 7. If the transaction was approved, the Merchant destroys the paper check within 14 calendar days.

## <span id="page-6-3"></span>**Online Commerce Suite System Modules**

**Online Commerce Suite** modules accomplish the following functions:

- **Transaction Engine** processes online, batch, recurring, and membership subscription payment authorization requests. Transactions are processed immediately in real time or in batch. Within seconds, consumers receive an acceptance or decline notification. Funds from accepted credit card transactions are deposited into your merchant bank account, typically within 24 hours. Funds from accepted electronic check (ACH) transactions are deposited into your checking account within six business days.
- **Online Merchant Center** provides Merchant account management functions, virtual terminal transaction processing, and reports.

## <span id="page-7-0"></span>**Transaction Security**

Payment processing requires mechanisms using encryption to scramble data to protect customer payment information. Customer's private information (credit card numbers and bank account numbers) are securely encrypted as they are transmitted over the Internet.

#### <span id="page-7-1"></span>**SSL Encryption**

Secure Socket Layer (SSL) uses a public key to provide encryption between the host server and client browser and is the most secure encryption method. Many browsers including Microsoft Internet Explorer and Netscape Navigator support SSL encryption, but you will need to host your site on a secure server running SSL.

When Internet transmissions are made via SSL, the protocol for the Uniform Resource Locator (URL) address must include HTTPS, rather than HTTP to direct the transmission to the secure SSL port. The SSL public key encryption system works this way. The receiving computer discloses its public key and any other computer can use that public key to encrypt data that it sends to the receiving computer.

While the public key empowers anyone to encrypt a message, decryption is **not** possible on the basis of the public key. Only the receiving computer has the ability to decrypt, therefore, there is no need to distribute or store private keys, which may fall into the wrong hands.

## <span id="page-7-2"></span>**Online Transaction Processing**

The Online Commerce Suite system allows you to use one of the following integration methods to process card present transactions:

- HTTPS Post
- Socket Connection
- SecurePost COM Object

Each method is a distinct way to connect your system and your customer's Web browser to the Online Commerce Suite system and the banking system. You must choose a method when you sign up. We recommend you read the entire guide and examine Table 1 before you decide which method to use.

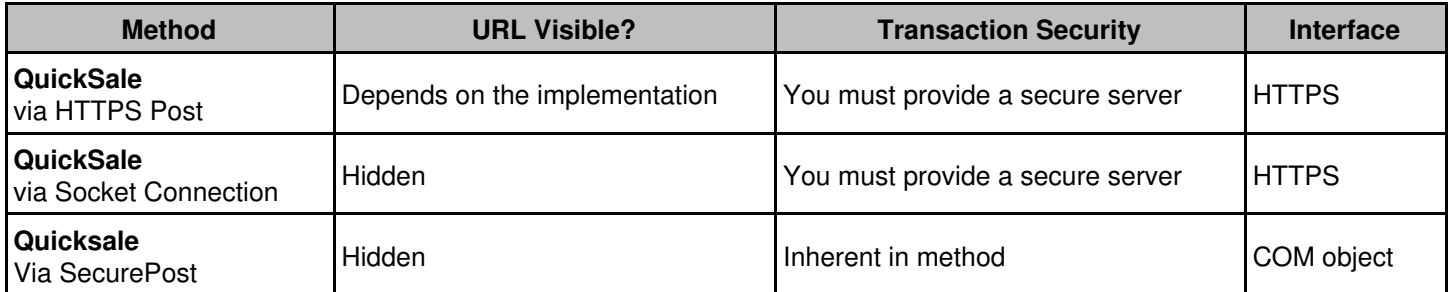

## <span id="page-8-0"></span>**Quicksale Method with an HTTPS Post**

Quicksale Method with an HTTPS Post allows you to create an application to collect data from your consumer, and then post the transaction data to the gateway via secure HTTPS post. Your programmers can customize your transaction pages with CGI scripts, Active Server Pages, Cold Fusion applications, and so on. This method requires you to be on a secure server (with SSL installed).

## <span id="page-8-1"></span>**How It Works**

1. Your system displays the transaction request page, which asks your customer to supply transaction information either by keying it into a form or swiping a card. For example, data could be entered into an HTML web page or it could come from a Point-of-Sale application.

2. After your customer submits the account information, the data is securely transferred to gateway via an HTTPS post action. The gateway then processes the transaction request.

3. If the transaction is accepted, the gateway generates a receipt for the transaction and e-mails it to you and to your customer. You can configure the system to **not** e-mail either you or your customer, or both.

4. The gateway securely sends the transaction result data to your system. At minimum, the data contains the accept/decline flag, the authorization code if accepted and the reason if declined.

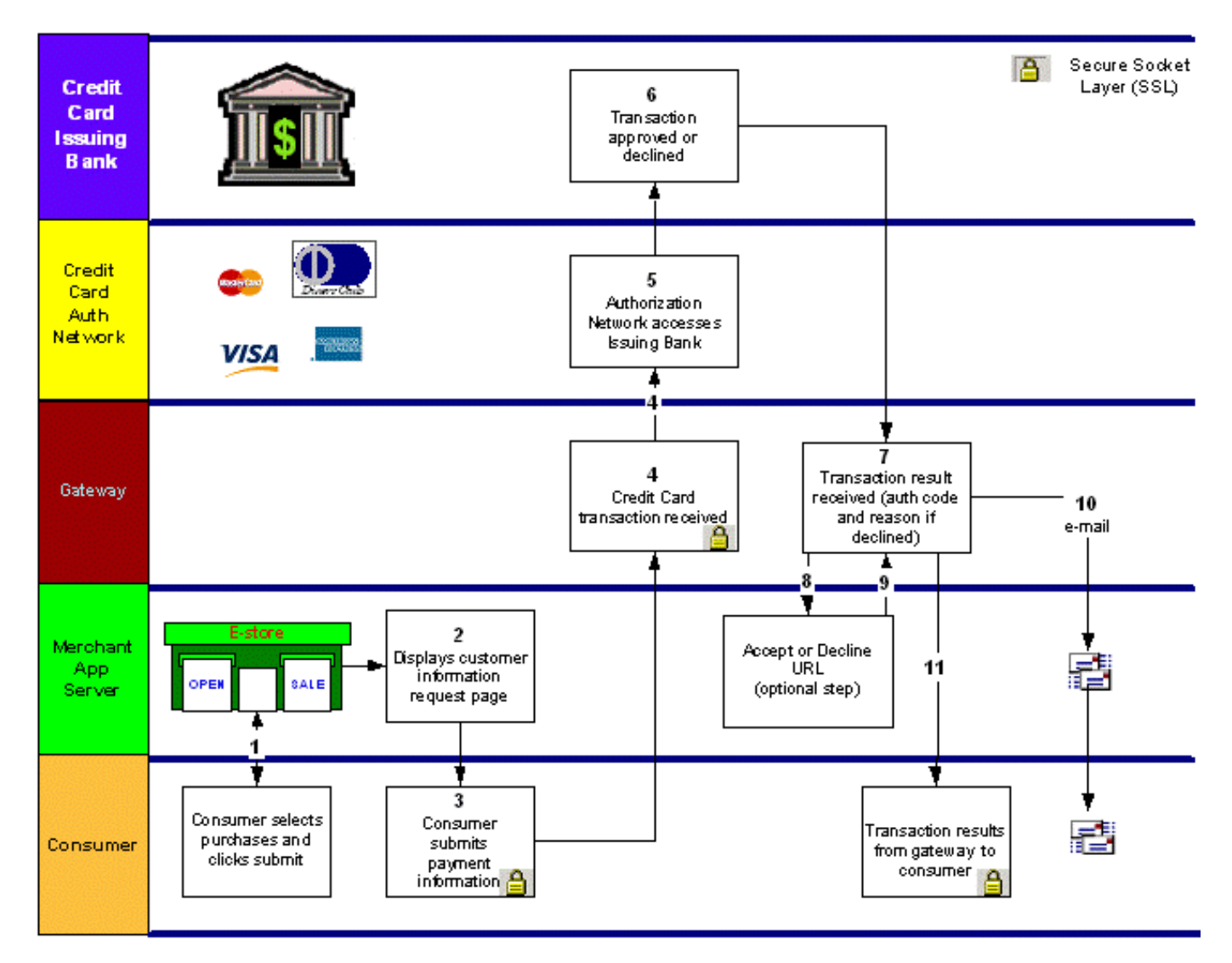

## <span id="page-9-0"></span>**Security**

The most sensitive transaction data like credit card number or bank account number is transmitted directly from merchant application to the gateway via SSL. If you are using a web form to have the consumer enter payment information, you need to have SSL installed on your web server.

## <span id="page-9-1"></span>**Transaction Types (Actions)**

The following card present transaction types are available:

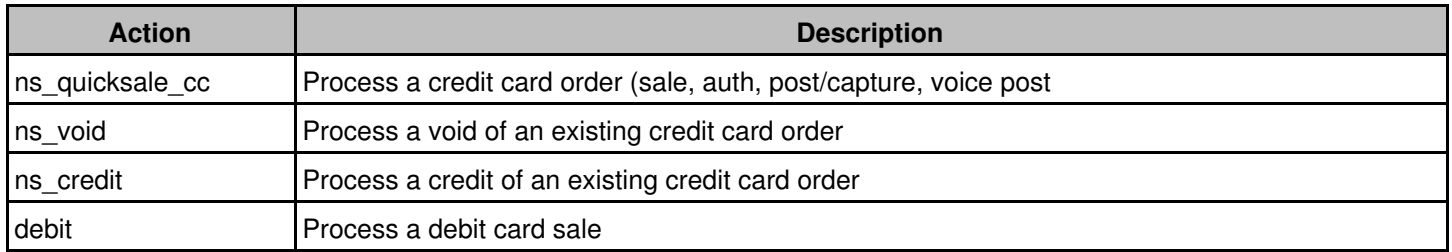

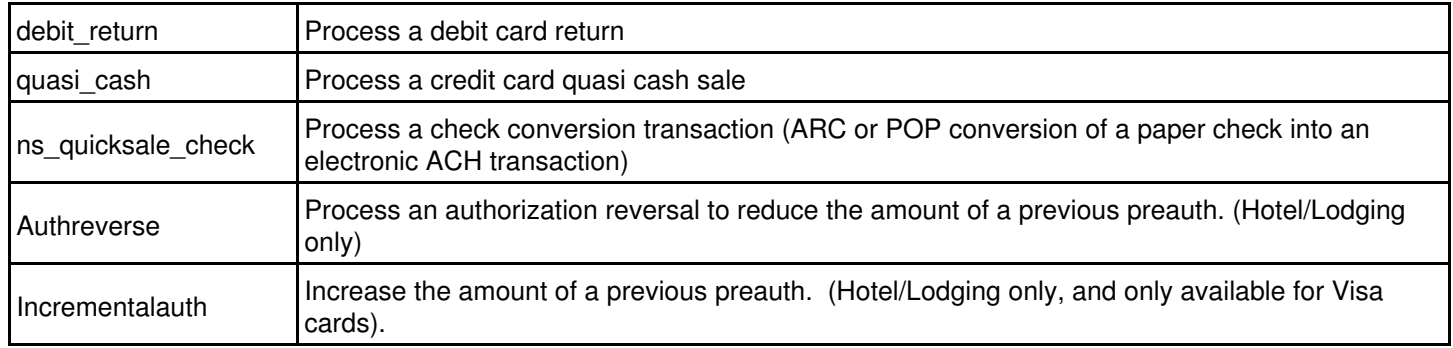

## <span id="page-10-0"></span>**Data Elements**

The following tables describe required and optional data elements that can be **sent** to the Online Commerce Suite payment gateway to complete a transaction.

#### <span id="page-10-1"></span>**Credit Card Sale/Auth (required fields)**

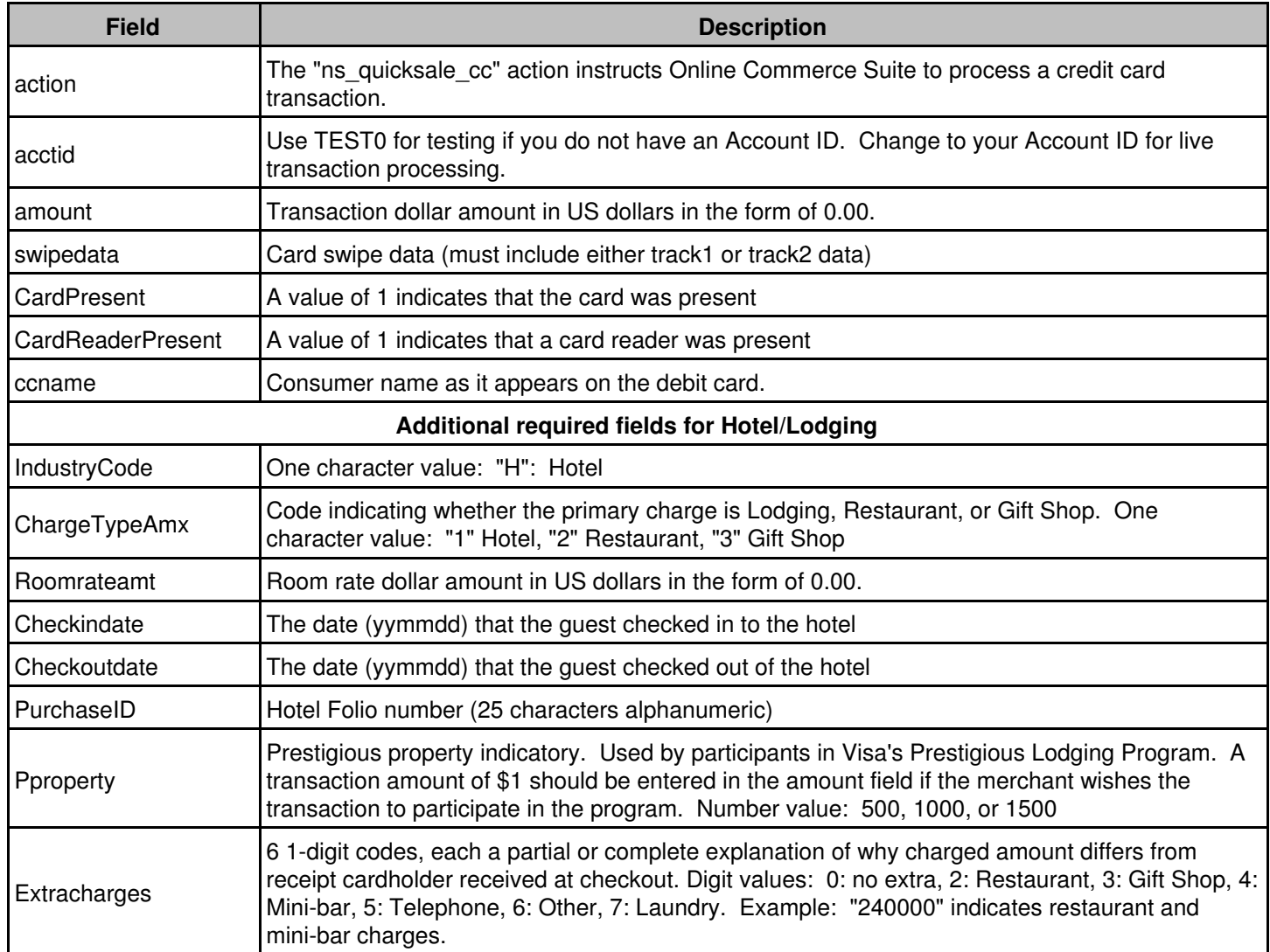

## <span id="page-11-0"></span>**Credit Card Sale/Auth (optional fields)**

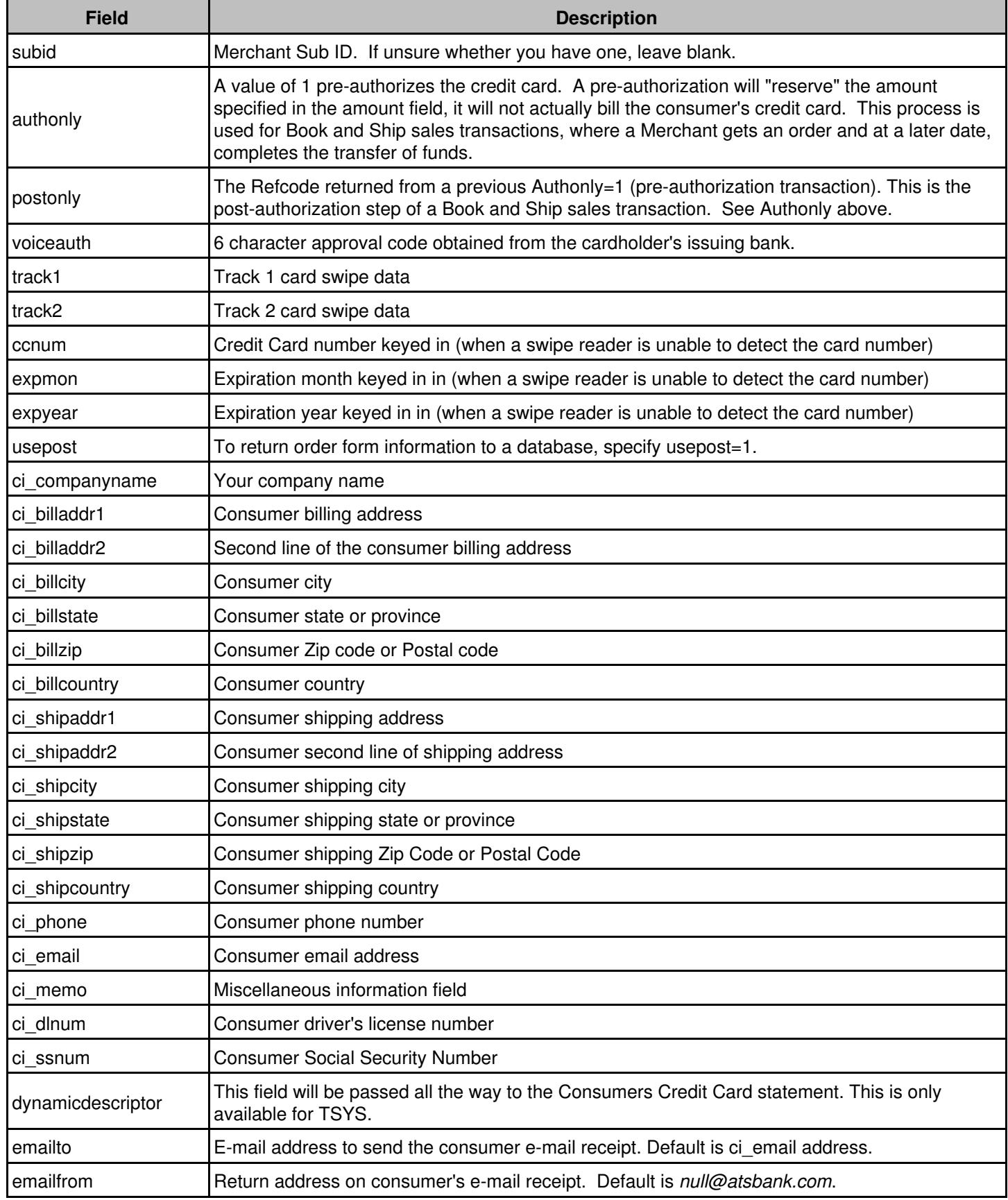

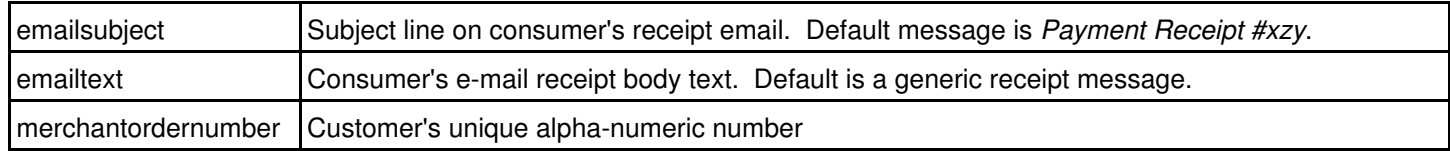

## <span id="page-12-0"></span>**Credit Card Void (required fields)**

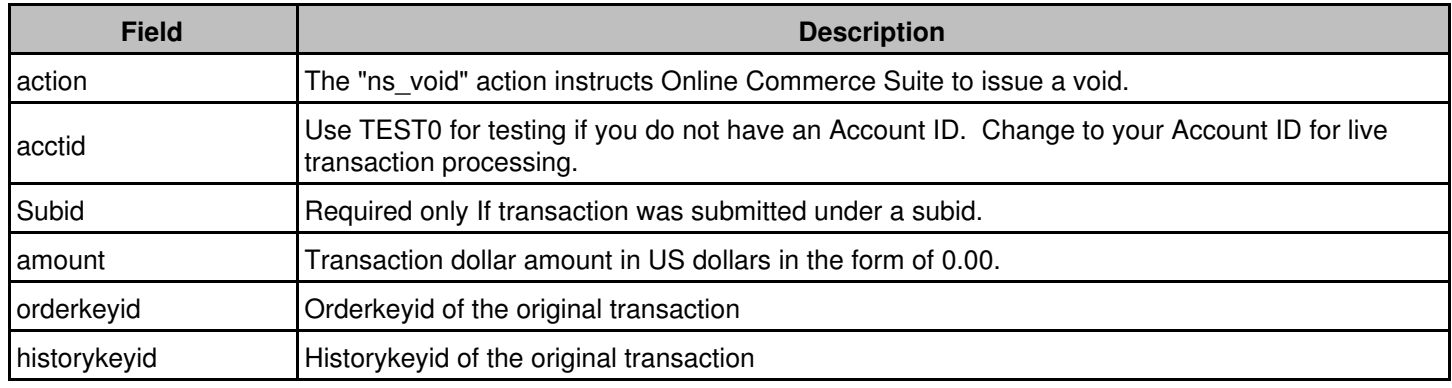

#### <span id="page-12-1"></span>**Credit Card Credit/Refund (required fields)**

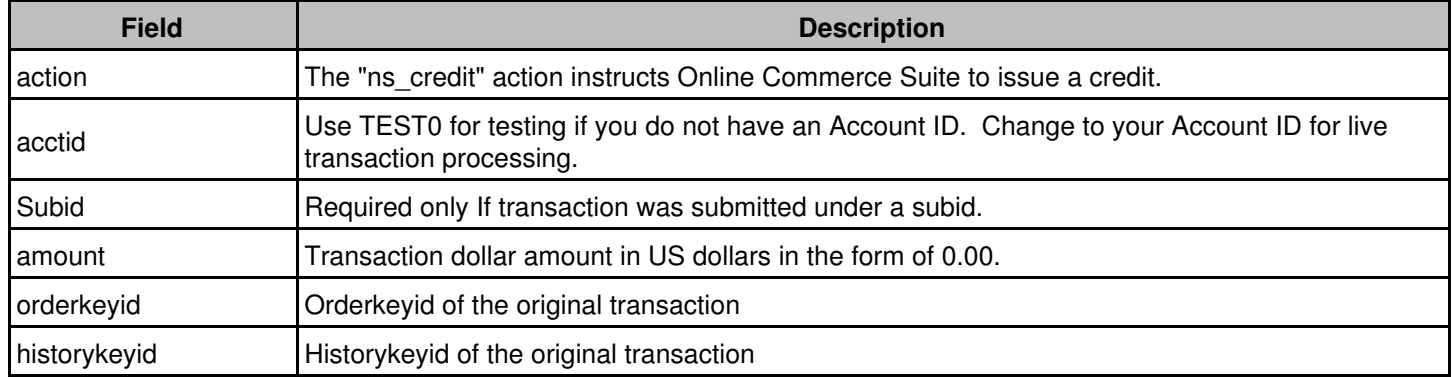

### <span id="page-12-2"></span>**Debit transaction (required fields)**

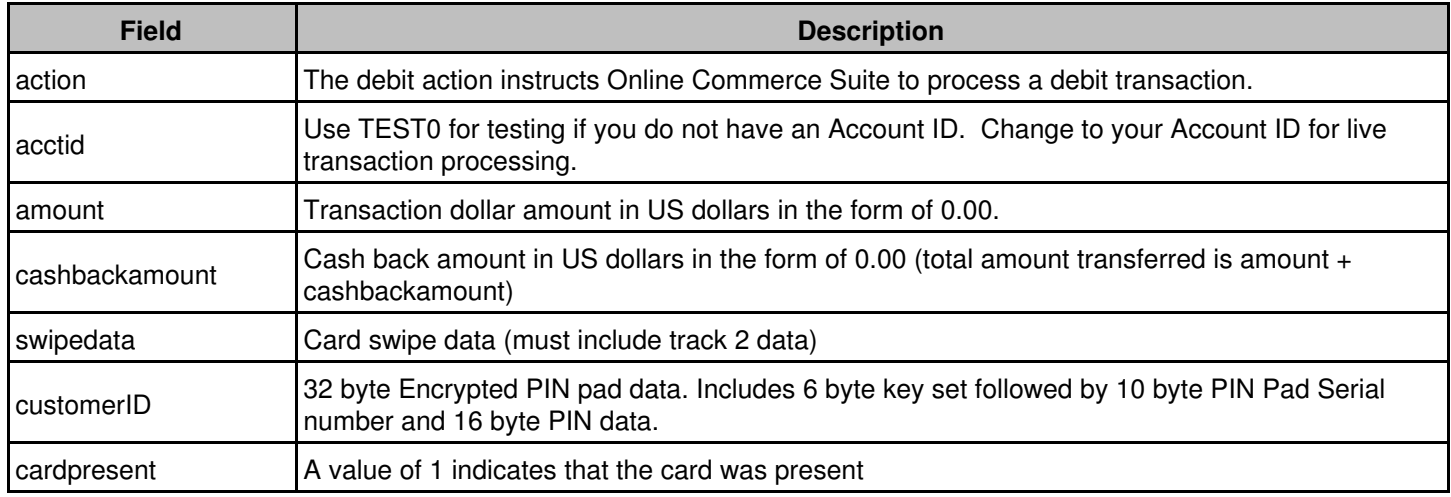

cardreaderpresent  $\begin{vmatrix} A & v \end{vmatrix}$  A value of 1 indicates that a card reader was present

## <span id="page-13-0"></span>**Debit transaction (optional fields)**

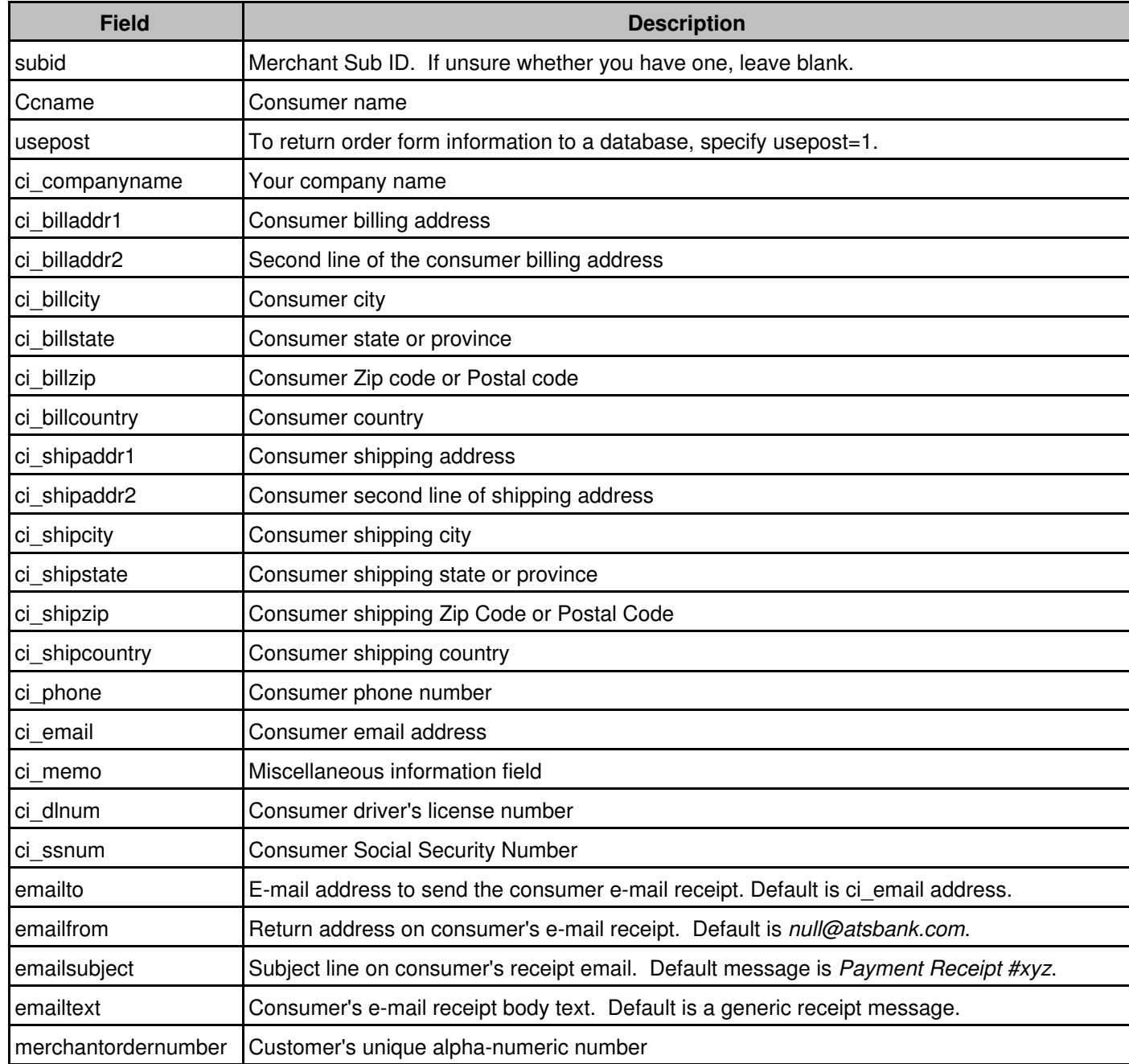

#### <span id="page-13-1"></span>**Auth Reversal (required fields, Hotel only, Visa only)**

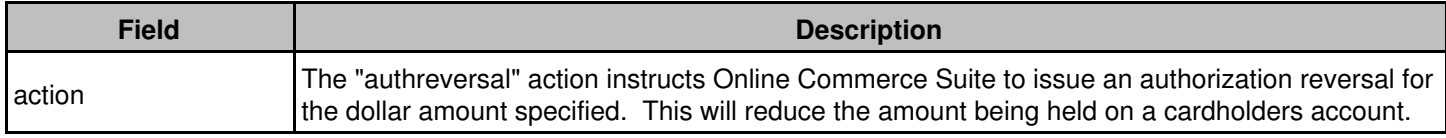

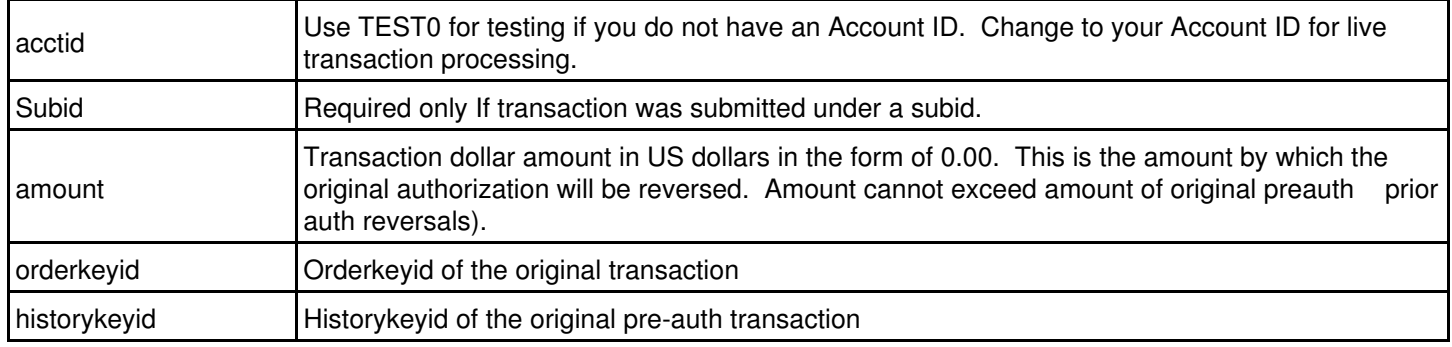

## <span id="page-14-0"></span>**Incremental Auth (required fields, Hotel only, Visa only)**

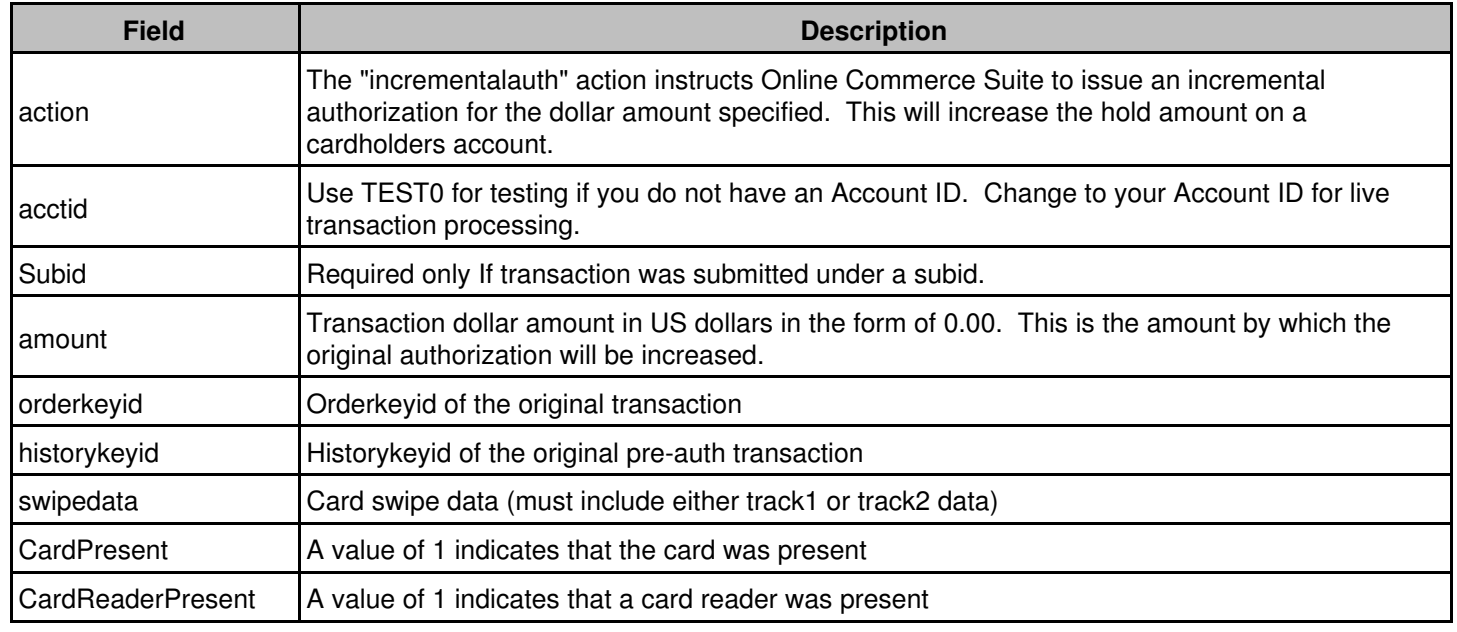

## <span id="page-14-1"></span>**Debit Return (required fields)**

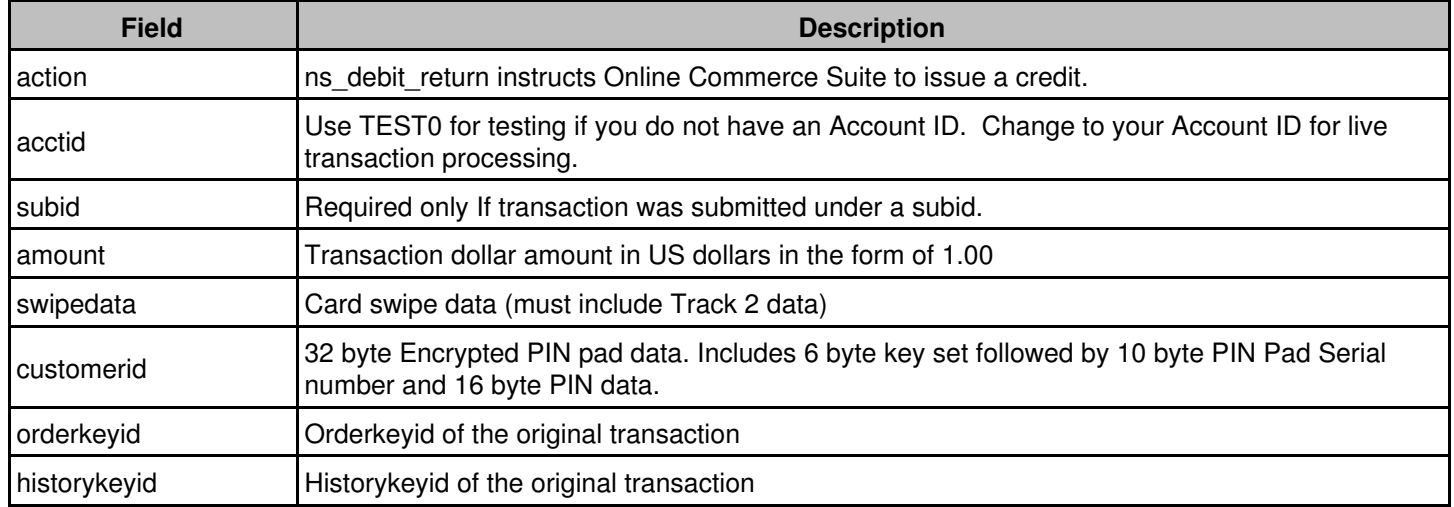

## <span id="page-15-0"></span>**QuasiCash (required fields)**

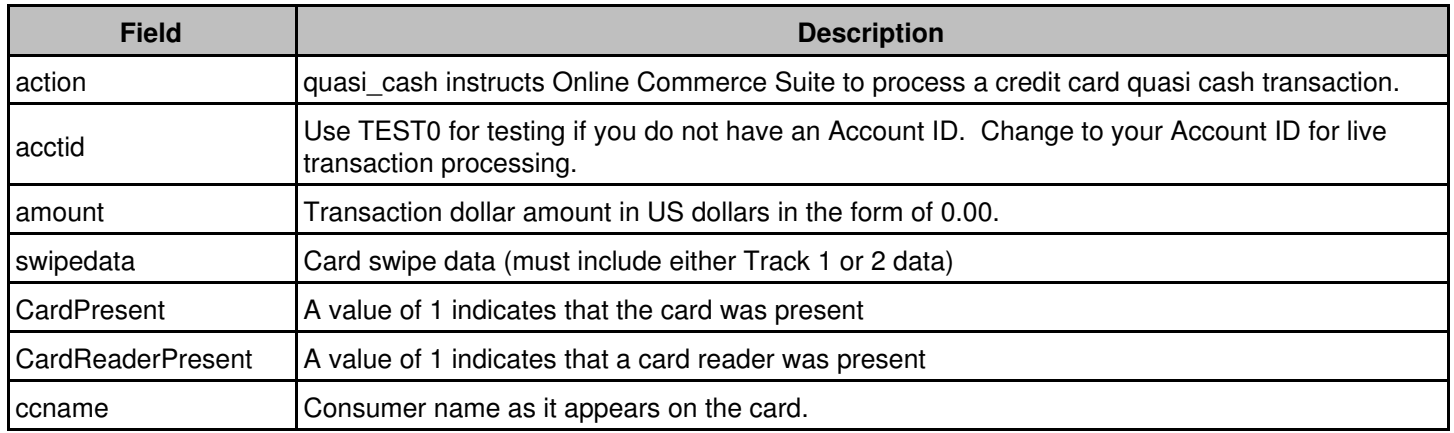

## <span id="page-15-1"></span>**QuasiCash (optional fields)**

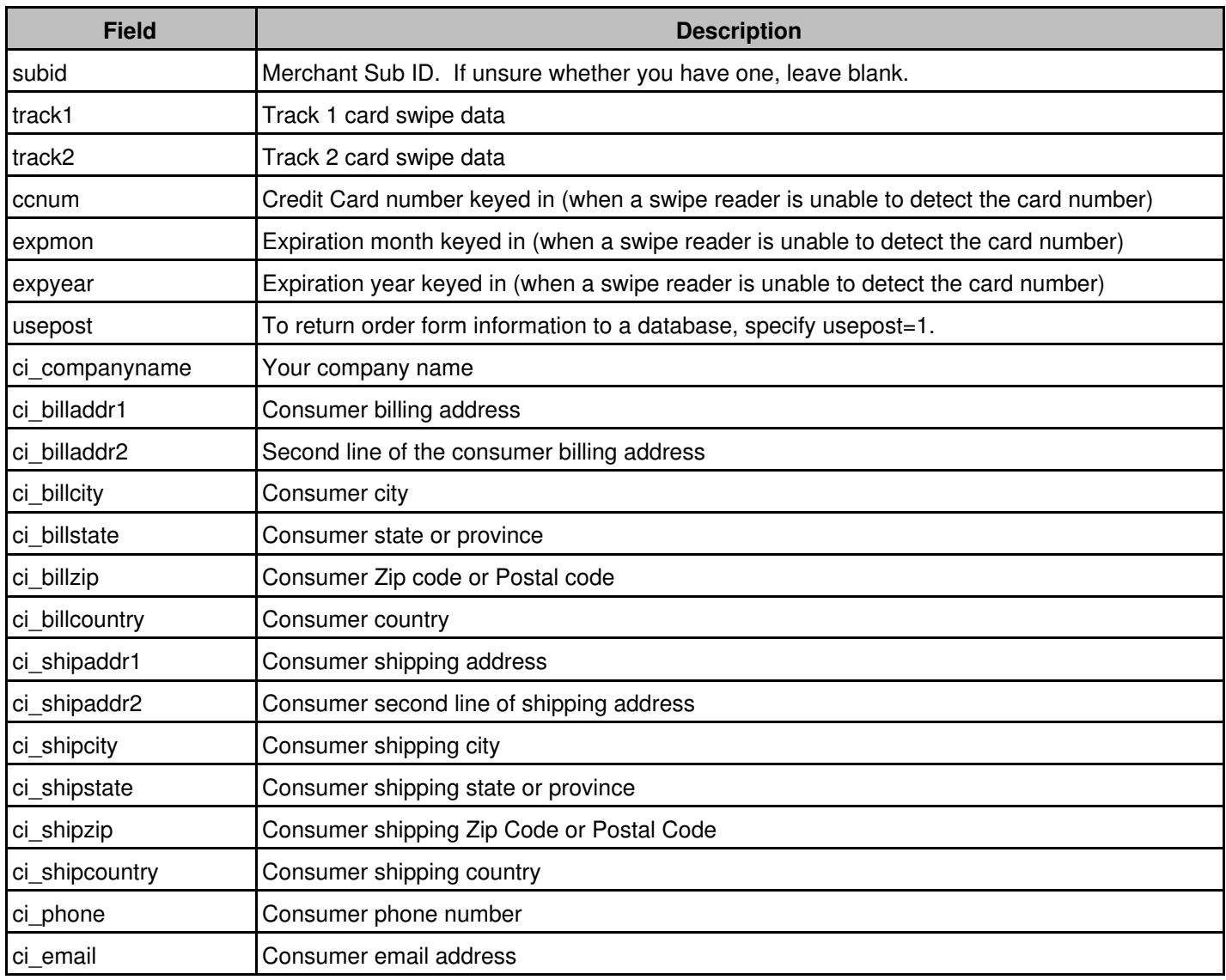

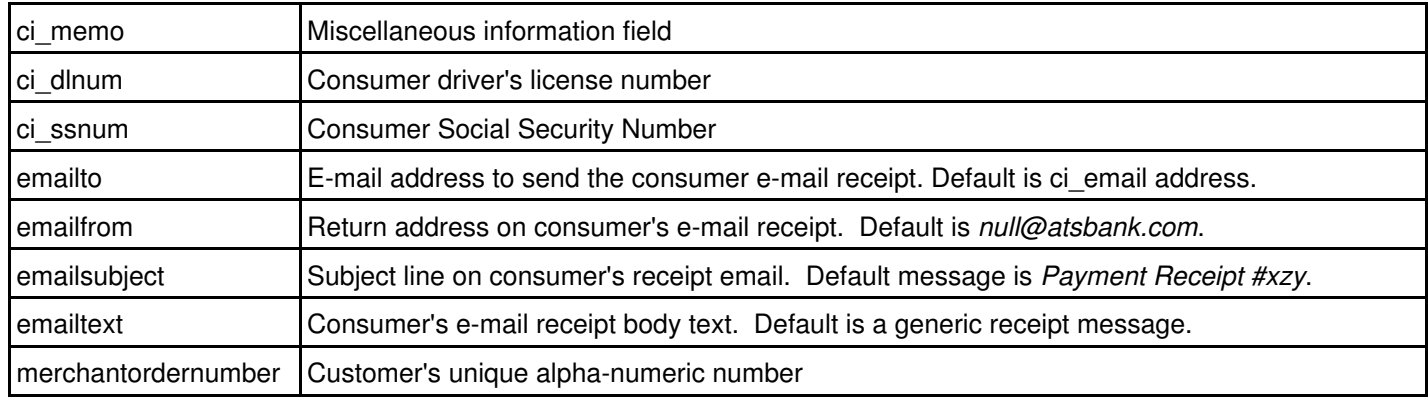

## <span id="page-16-0"></span>**Check Conversion (required fields)**

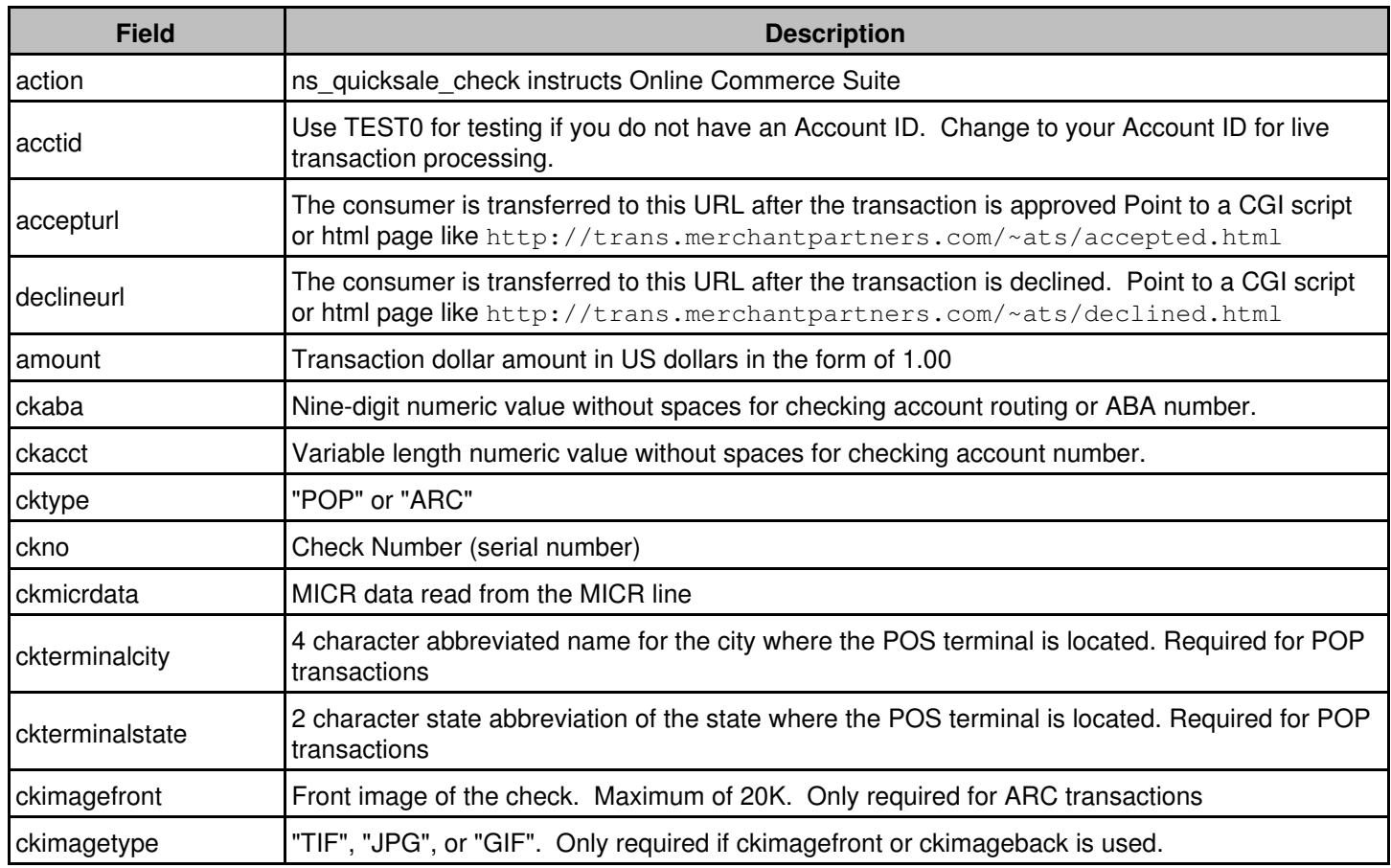

## <span id="page-16-1"></span>**Check Conversion (optional fields)**

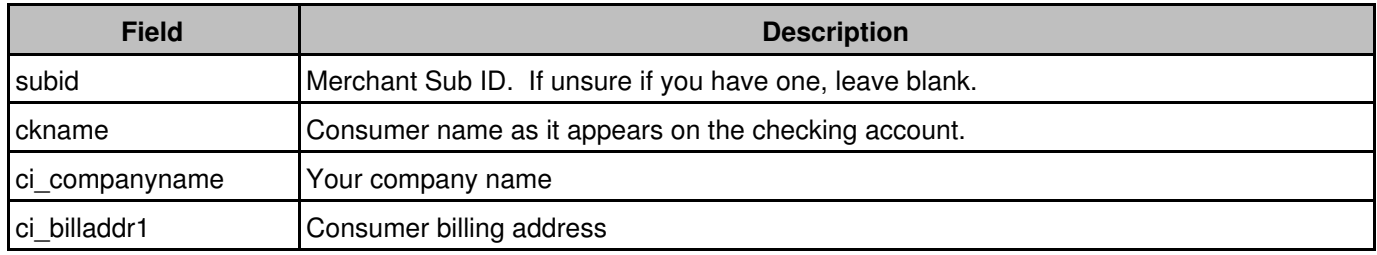

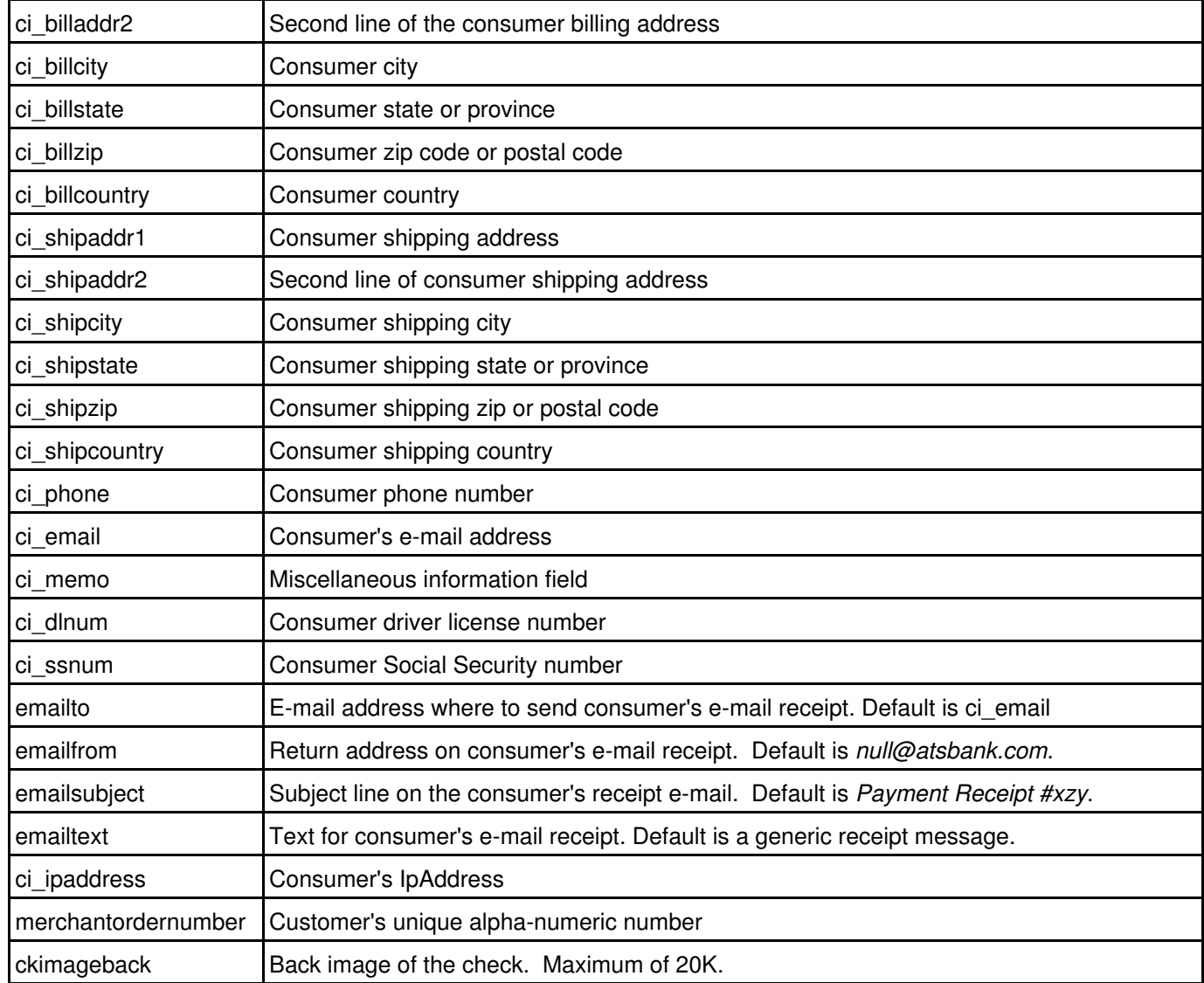

## <span id="page-17-0"></span>**Web Form Submission Data Formats**

To send the transaction to the Online Commerce Suite payment gateway server via HTTPS, post the fields to the following URL:

https://trans.merchantpartners.com/cgi-bin/process.cgi

The **accepturl** and **declineurl** are required when using the web form method. They can reference either static HTML pages or CGI scripts.

#### <span id="page-17-1"></span>**Request Format**

The following example shows how to use HTML to transmit a transaction using HTTPS.

```
<form method="post" action="https://trans.merchantpartners.com/cgibin/process.cgi">
<input type="hidden" name="action" value="ns_quicksale_cc">
<input type="hidden" name="acctid" value="TEST0">
<input type="hidden" name="amount" value="1.00">
<input type="hidden" name="ccname" value="Joe Customer">
```

```
<input type="hidden" name="swipedata"
        value="%B4012888888881^LASTNAME/FIRSTNAME^05121015432112345678?">
<input type="hidden" name="ccnum" value="5454545454545454">
<input type="hidden" name="expmon" value="01">
<input type="hidden" name="expyear" value="2004">
<input type="hidden" name="accepturl"
        value="http://trans.merchantpartners.com/~ats/accepted.html">
<input type="hidden" name="declineurl"
        value="http://trans.merchantpartners.com/~ats/declined.html">
<input type="submit">
\langle/form\rangle
```
#### <span id="page-18-0"></span>**Response Format**

When a transaction is processed, Online Commerce Suite retrieves the accepted or declined URL directly from the Online Commerce Suite Server, then relays it to the customer's browser. The customer's browser is connected to the Online Commerce Suite secure system during the entire transaction process event. The mechanics of this process are:

- After a consumer's order is processed, Online Commerce Suite initiates a TCP/IP connection between the Online 1. Commerce Suite server and the Merchant system.
- 2. An HTTP GET command retrieves the accepted or declined URL.
- 3. If the Merchant's e-commerce application includes a query string as part of the accepted or declined URL, Online Commerce Suite appends its own responses to the end of the query string. This allows the Merchant to pass as much additional information in the query string as desired.
- HTTP GET command output is sent to the customer's browser. If the accepted or declined URL references a 4. static HTML page, it is displayed. If the accepted or declined URL references a CGI script, the script output is displayed.

Online Commerce Suite uses the following formats to return the query string response to the consumer's browser:

#### **Transaction is Accepted**

If the transaction is accepted, the following format is used:

http://www.myserver.com/cgibin/mycgi?Status=Accepted&AuthNo=AUTHCODE

The authorization code is the alphanumeric value returned by the credit card processing network, representing a receipt of each individual transaction.

#### **Transaction is Accepted and Consumer Info is Returned**

If the **usepost** flag is enabled, the POST sent to the **accepturl** is printed with the name/value pairs below:

```
Version=1
Status=Accepted
AuthNo=######
PostedVars=BEGIN
action=ns_quicksale_cc
acctid=TEST0
amount=1.00
ccname=Joe+Customer
usepost=1
accepturl=http://trans.merchantpartners.com/cgi-bin/test.cgi
declineurl=http://trans.merchantpartners.com/cgi-bin/test.cgi
PostedVars=END
```
The POST body is encoded as above. All name/value pairs submitted to the OCS will be posted back to the accept URL (except for consumer financial information).

#### **Transaction is Declined**

If the transaction is declined, the following format is used:

http://www.myserver.com/cgibin/mycgi?Status=Declined&Reason=Reason

The reasons for a declined transaction are numerous and depend on the processing network through which your account is routed.

#### **Transaction is Declined and Consumer Info is Returned**

If the usepost flag is enabled, the POST sent to the declineurl is transmitted in the following format:

Version=1 Status=Decline Reason= (decline reason goes here) PostedVars=BEGIN action=ns\_quicksale\_ccc acctid=TEST0 amount=1.00 ccname=Joe+Customer usepost=1 accepturl=http://trans.merchantpartners.com/cgi-bin/test.cgi declineurl=http://trans.merchantpartners.com/cgi-bin/test.cgi PostedVars=END

## <span id="page-20-0"></span>**Quicksale Method with a Socket Connection**

This method requires advanced programming skills since your programmers create all of the transaction pages. Your system must be a secure server. Communication between your system and the Online Commerce Suite system is done in single transactions via a direct socket, using HTTP. A socket connection supports interactivity with your customer. Your system submits a single transaction request on behalf of your customer, and gets an immediate transaction result back.

## <span id="page-20-1"></span>**How It Works**

- 1. Your POS application requests your customer to supply card information via card swipe and PIN pad entry (for debit cards).
- 2. Your application sends the transaction request data to the Online Commerce Suite server via the direct socket connection. The Online Commerce Suite server then processes the transaction request.
- 3. The Online Commerce Suite server sends the transaction result data back to your system via the socket connection.
- 4. Your system processes the result data and displays the appropriate response to the customer.

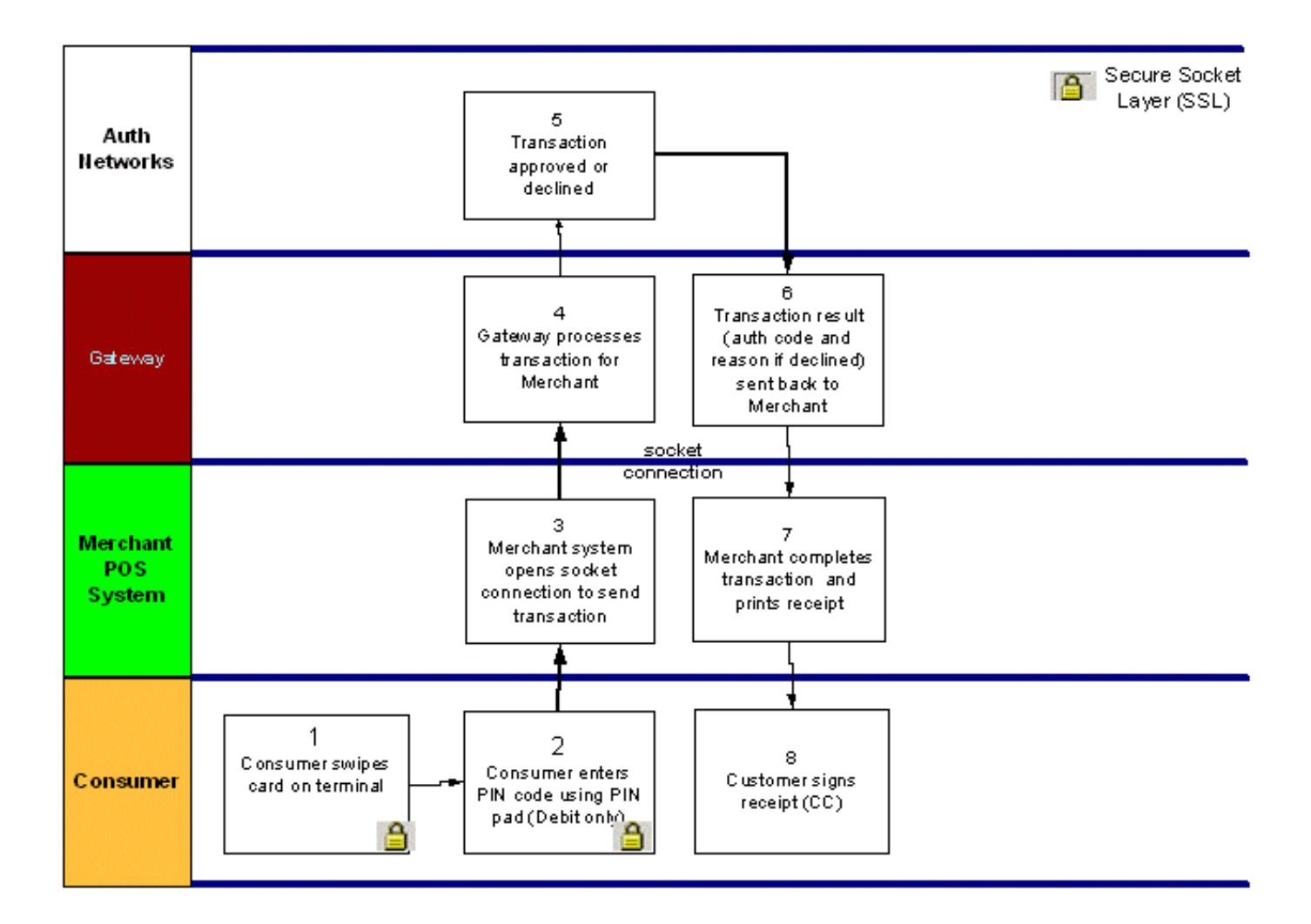

## <span id="page-21-0"></span>**Security**

All aspects of transaction security are dependent on the Online Commerce Suite Server. If you choose the socket connection method, your POS system must be secure with SSL to protect your transmissions. You must then decide upon a method to secure transaction request data over the socket connection to the Online Commerce Suite server.

## <span id="page-21-1"></span>**Requirements**

You can receive information about your customer's order in one of three ways:

- Certified credit card swipe reader or DUKPT PIN Pad (for Debit transactions).
- POS application compatible with your hardware.
- POS host capable of transmitting https: over an Internet connection to the Online Commerce Suite payment gateway.

## <span id="page-21-2"></span>**What Your Programmers Do**

Your programmers have more responsibility than with the other transaction processing methods. They create the entire interface to your customer's browsers and must follow specific protocols in communicating with the Online Commerce Suite server. Your programmers must have advanced skills and proficient in HTTP.

## <span id="page-21-3"></span>**Transaction Types (Actions)**

The actions for the socket connection are the same as for the HTTPS post connection method.

## <span id="page-21-4"></span>**Data Elements**

The data elements for the socket connection are the same as for the HTTPS post connection method.

## <span id="page-21-5"></span>**Socket Connection Data Formats**

To prepare to transmit a transaction via the direct socket post method, you must first initiate a socket connection to the Online Commerce Suite Payment Gateway URL. Use **Port 443** for https (Secure Socket Layer).

#### <span id="page-21-6"></span>**Request Format**

When you establish a socket connection to the Online Commerce Suite server, you are ready to transmit the transaction information.

Transactions consist of a series of name/value pairs. Refer to the HTTPS web form post connection method section of this document for a complete list of values.

#### **Sample HTTP Request to Submit a Credit Card Transaction**

```
action=ns_quicksale_cc&acctid=TEST0&amount=1.00&ccname=John%20Doe
&swipedata=asdf1234asdf1234&merchantordernumber=1001
```
To use the direct socket post method to transmit transactions, you must be fully proficient with the HTTP protocol. If you are uncertain as to how to correctly use the direct socket post method, use the HTML (Web Form) Submission Method.

#### <span id="page-22-0"></span>**Response Format**

After a transaction is submitted via the direct socket submission method, the Online Commerce Suite server responds with the results of the transaction within a few seconds. It is up to your program to interpret the results of the transaction and route the consumer accordingly. Here are sample responses for accepted and declined transactions.

#### **Transaction is Accepted**

```
Accepted=SALE:VITAL2:414716001201:673:37258251:N::
historyid=37258251
orderid=29999892
```
#### **Transaction is Declined**

```
Declined=DECLINED:0700540009:INV TRAN TYPE
historyid=37258292
orderid=
```
## <span id="page-22-1"></span>**Sample Perl program format**

The following Perl program snippet gives an example of how the SecurePost with Socket Connection method can be used within an application to submit transactions to the gateway. This example describes code to submit either a credit card auth or sale.

```
#!/usr/bin/perl
use strict;
use vars qw($VERSION $AUTOLOAD @ISA);
use Net::SSLeay qw(get_https post_https post_http sslcat make_headers make_form);
my $self = shift;
my style = ref(Sself);
($self->{_page}, $self->{_response}, %{$self->{_reply_headers}})
         = post_https("trans.merchantpartners.com", '443', "/cgi-bin/trans.cgi", '',
                 make_form(action => 'ns_quicksale_cc',
                         \text{acctid} => 'TEST0',
                          #**** set authonly => 1 for pre-auth ***#
                         authonly \Rightarrow '0',
                         amount \Rightarrow '1.00',
                          ccname => 'FirstName LastName',
                          ccnum => '5454545454545454',
                         expmon \Rightarrow '06',
                          expyear => '2006',
                         ci\_billeddr1 => '123 address1',
                         ci\_billaddr2 => '456 address2',
                          ci_billcity => 'Los Angeles',
                          ci_billstate => 'CA',
                         ci\_billzip => '90031',
                          ci_phone => '310-123-4567',
                          ci_merchantordernumber => 'ams_account_number',
                          ));
my ($key, $value);
foreach (split(/\n/, $self->{_page})) {
        s/\<\w+\>//g;
        ($key, $value) = split (/\=/);
        $key = ~tr/ /+/;$value = ~tr/ /+/; $self->{_response_codes}->{$key} = $value;
         print "$self->{_response_codes}->{$key}\n";
```
#### }

exit;

## <span id="page-23-0"></span>**Sample Java servlet code snippet**

The following Java servlet code snippet gives an example of how the SecurePost with Socket Connection method can be used within a Java application to submit transactions to the gateway.

```
// libraries to declare
Import java.net.*;
Import java.io.*;
// Store required field into an object before passing it through processing.
URL url = new URL("https://trans.merchantpartners.com/cgi-bin/process.cgi");
URLConnection connection = url.openConnection();
connection.setDoOutput(true);
PrintWriter out1 = new PrintWriter(connection.getOutputStream());
out1.print("action=ns_quicksale_cc");
out1.print("&acctid="+obj.getAcctid());
out1.print("&subid="+obj.getSubid());
out1.print("&amount="+obj.getAmount());
out1.print("&ccname="+obj.getCcName());
out1.print("&ccnum="+obj.getCardNumber());
out1.print("&expyear="+obj.getExpYear());
out1.print("&expmon="+obj.getExpMon());
out1.print("&ci_email="+obj.getEmail());
out1.print("&ci_billaddr1="+obj.getAddress1());
out1.print("&ci_billaddr2="+obj.getAddress2());
out1.print("&ci_billstate="+obj.getState());
out1.print("&ci_billzip="+obj.getZip());
out1.print("&ci_billcountry="+obj.getCountry());
out1.print("&ci_billcity="+obj.getCity());
System.out.println(out1.toString());
out1.close();
BufferedReader in = new BufferedReader(new InputStreamReader(connection.getInputStream()));
String inputLine="";
// store result in saveLine
String saveLine="";
while ((inputLine = in.readLine()) != null)
         saveLine+="&"+inputLine;
```
in.close();

## <span id="page-24-0"></span>**Quicksale Method with SecurePost Object**

## <span id="page-24-1"></span>**Overview**

The Online Commerce Suite SecurePost object provides an easy way to integrate credit card or electronic check (ACH) payment processing into your custom applications or Web sites. The SecurePost object is implemented as a COM object capable of running on Windows 95, Windows 98, or Windows NT 4.0 or later. It can be used with any programming language capable of calling a COM object, such as Visual C++, Visual Basic, Active Server Pages (ASP), Microsoft Office applications, and others. The transaction data is transferred over a Secure HTTP (HTTPS) connection using the installed Windows Sockets (WINSOCK) stack and Internet Extensions (WININET). If these components are not already present on your system, the easiest way to get them is to install the latest version of Microsoft Internet Explorer.

## <span id="page-24-2"></span>**Installation**

To install the SecurePost object, copy the ATSSecurePost.dll file to the location where you want the object to reside (typically the same location where your application resides, or in the Windows SYSTEM or SYSTEM32 directory), and register it in the Windows Registry by running:

```
REGSVR32 ATSSecurePost.dll
```
After executing REGSVR32 from a command-prompt, you should see the following dialog:

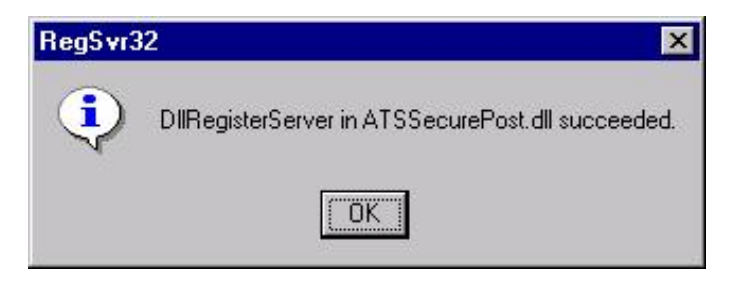

If you get an error message during the registration process, your system contains an old version of the Microsoft Internet Extensions (WININET) libraries. In this case, install the latest version of Microsoft Internet Explorer or its updates.

## <span id="page-24-3"></span>**Uninstalling**

To uninstall the SecurePost object, unregister the object by executing the following command, and then delete the ATSSecurePost.dll file:

```
REGSVR32 /u ATSSecurePost.dll
```
If the command is successful, you will see the following dialog:

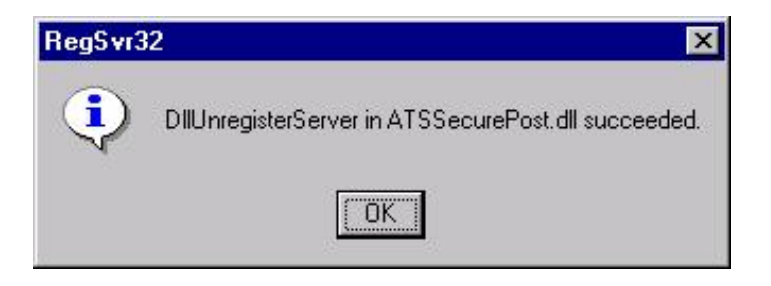

## <span id="page-25-0"></span>**Interfaces**

The SecurePost object exposes a single COM (Component Object Model) interface through a class named *SecurePost Class*. This interface provides several methods for processing transactions, as well as a large number of properties that can be manipulated. There are also several methods that can be used for debugging and testing during the development cycle.

## <span id="page-25-1"></span>**Complete Properties**

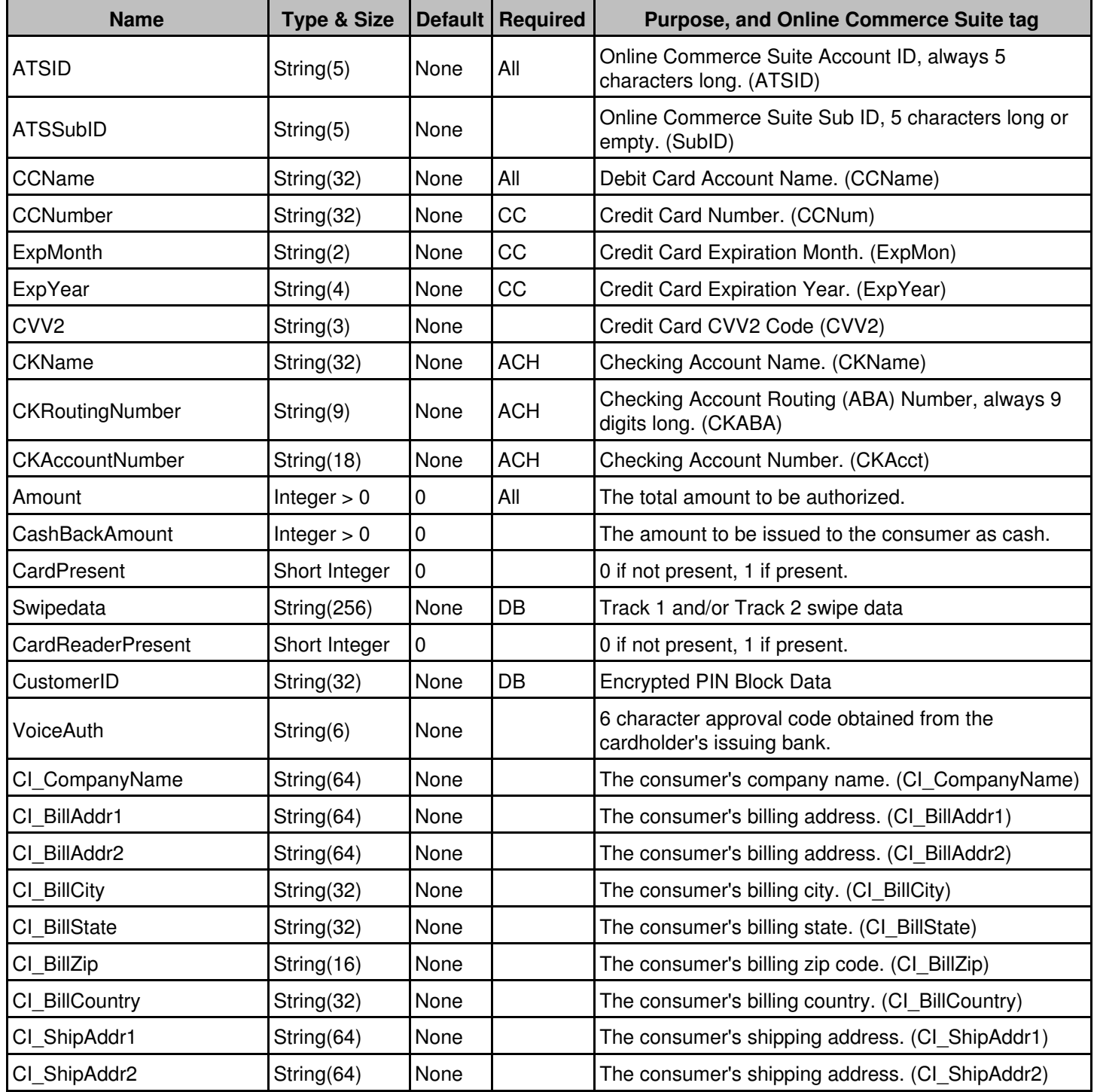

Online Commerce Suite™ Card Present Transactions Guide

| CI ShipCity               | String(32)                 | None  | The consumer's shipping city. (CI_ShipCity)                                                                                                    |
|---------------------------|----------------------------|-------|----------------------------------------------------------------------------------------------------|
| CI_ShipState              | String(32)                 | None  | The consumer's shipping state. (CI ShipState)                                                                                                  |
| CI_ShipZip                | String(16)                 | None  | The consumer's shipping zip code. (CI_ShipZip)                                                                                                 |
| CI_ShipCountry            | String(32)                 | None  | The consumer's shipping country. (CI_ShipCountry)                                                                                              |
| CI Phone                  | String(16)                 | None  | The consumer's phone number. (CI_Phone)                                                                                                    |
| CI_Email                  | String(64)                 | None  | The consumer's e-mail address. (CI Email)                                                                                                    |
| CI Memo                   | String(4096)               | None  | The consumer's memo. (CI Memo)                                                                                                    |
| CI DLNum                  | String(32)                 | None  | The consumer's Drivers License number. (CI_DLNum)                                                                                              |
| CI SSNum                  | String(32)                 | None  | The consumer's Social Security number. (CI_SSNum)                                                                                              |
| CI IPAddress              | String(16)                 | None  | The consumer's IP address. (CI_IPAddress)                                                                                                    |
| EmailSubject              | String(256)                | None  | The e-mail message subject of the transaction<br>acknowledgement sent to the consumer.<br>(EmailSubject)                                       |
| EmailText                 | String(4096)               | None  | The e-mail message text of the transaction<br>acknowledgement sent to the consumer. (EmailText)                                                |
| MerchantReferrerInfo      | String(64)                 | None  | The Merchant Referrer Information.<br>(MerchantReferrerInfo)                                                                                   |
| MerchantOrderNumber       | String(64)                 | None  | The Merchant Order Number. If non-empty, this must<br>be a value that is unique for the ATSID / ATSSubID<br>combination. (MerchantOrderNumber) |
| MerchantOrderType         | String(64)                 | None  | The Merchant Order Type. (MerchantOrderType)                                                                                                   |
| ResultAccepted            | Read-Only<br>Boolean       |       | TRUE if the transaction was approved, FALSE if it<br>was declined.                                                                             |
| <b>ResultRefCode</b>      | Read-Only<br>String        |       | The reference code of the transaction.                                                                                                    |
| ResultOrderID             | Read-Only<br><b>String</b> |       | The Order ID assigned to the transaction.                                                                                                    |
| ResultTransID             | Read-Only<br>String        |       | The Transaction ID assigned to the transaction.                                                                                                |
| <b>ResultAuthCode</b>     | Read-Only<br>String        |       | The authorization code of the transaction.                                                                                                    |
| ResultHostMessageID       | Read-Only<br>String        |       | Unique host message identifier assigned by the<br>authorizing system                                                                           |
| ResultSystemTraceNumber   | Read-Only<br>String        |       | Six character numeric unique host message assigned<br>by the authorizing system                                                                |
| DevMode                   | Boolean                    | False | Determines whether the SecurePost object runs in<br>development mode.                                                                          |
| ResultErrorFlag           | Read-Only<br>Short Integer |       | A non-zero value indicates an error occurred during<br>processing.                                                                             |
| LastError                 | Read-Only<br>String        |       | A string describing the error that occurred.                                                                                                   |
| <b>TransactionTimeout</b> |                            | 300   |                                                                                                    |

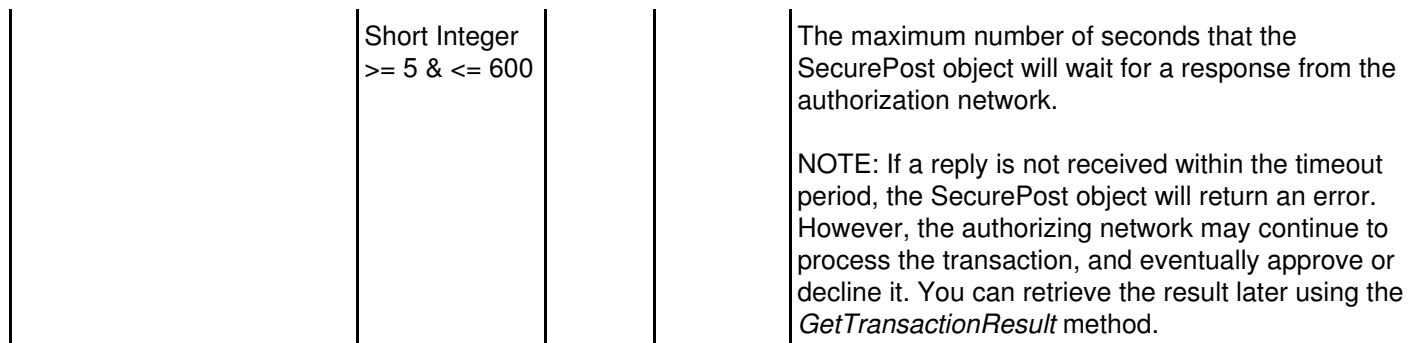

## <span id="page-27-0"></span>**Methods**

#### <span id="page-27-1"></span>**ProcessSale**

Processes a card present credit card sale using the properties currently set. After the transaction has been processed, you can examine the *ResultErrorFlag*, *ResultAccepted*, *ResultRefCode*, *ResultOrderID*, *ResultTransID*, and *ResultAuthCode* properties to get detailed information about the transaction.

#### **Minimum Required Properties for ProcessSale for Credit Card**

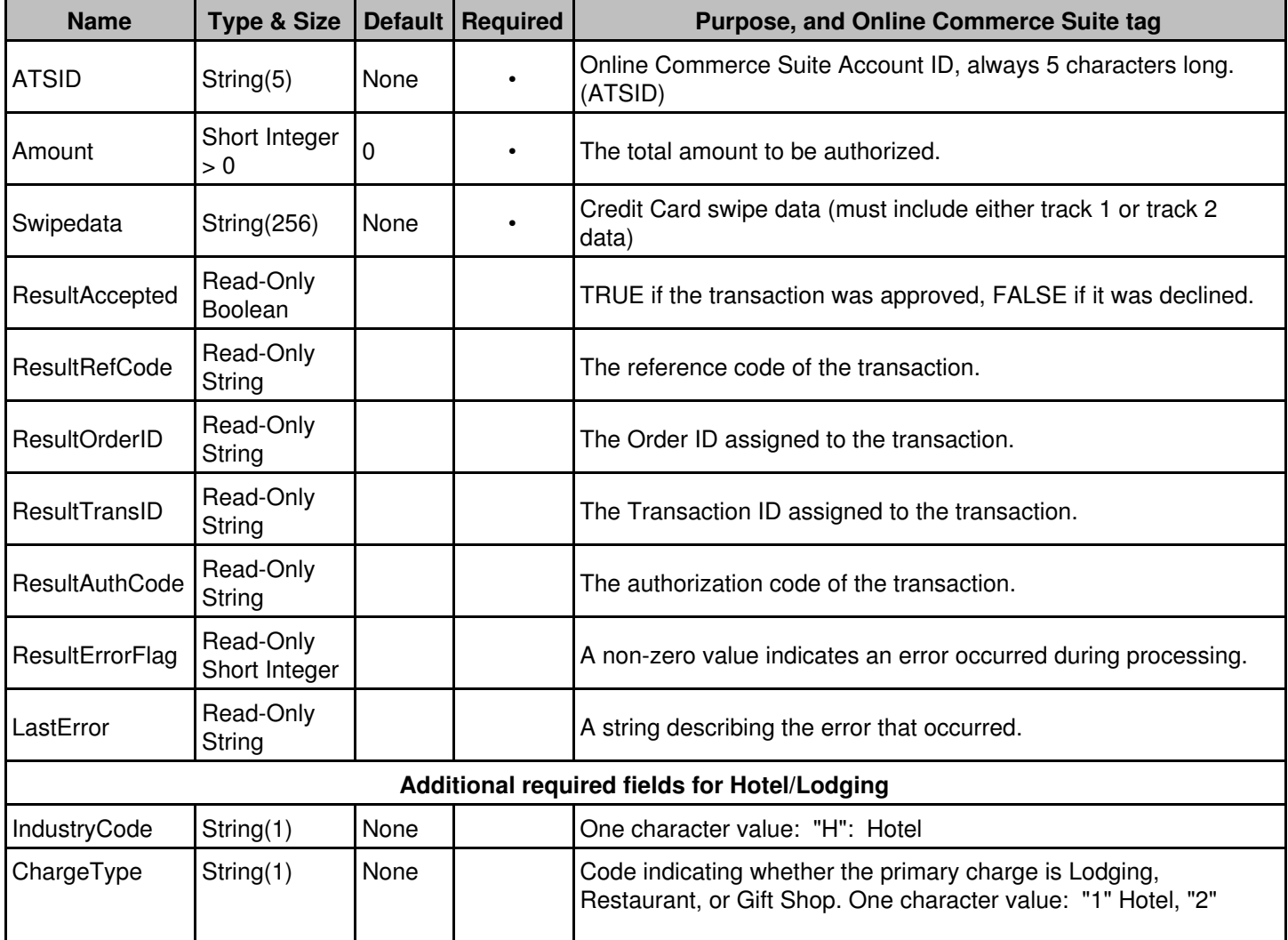

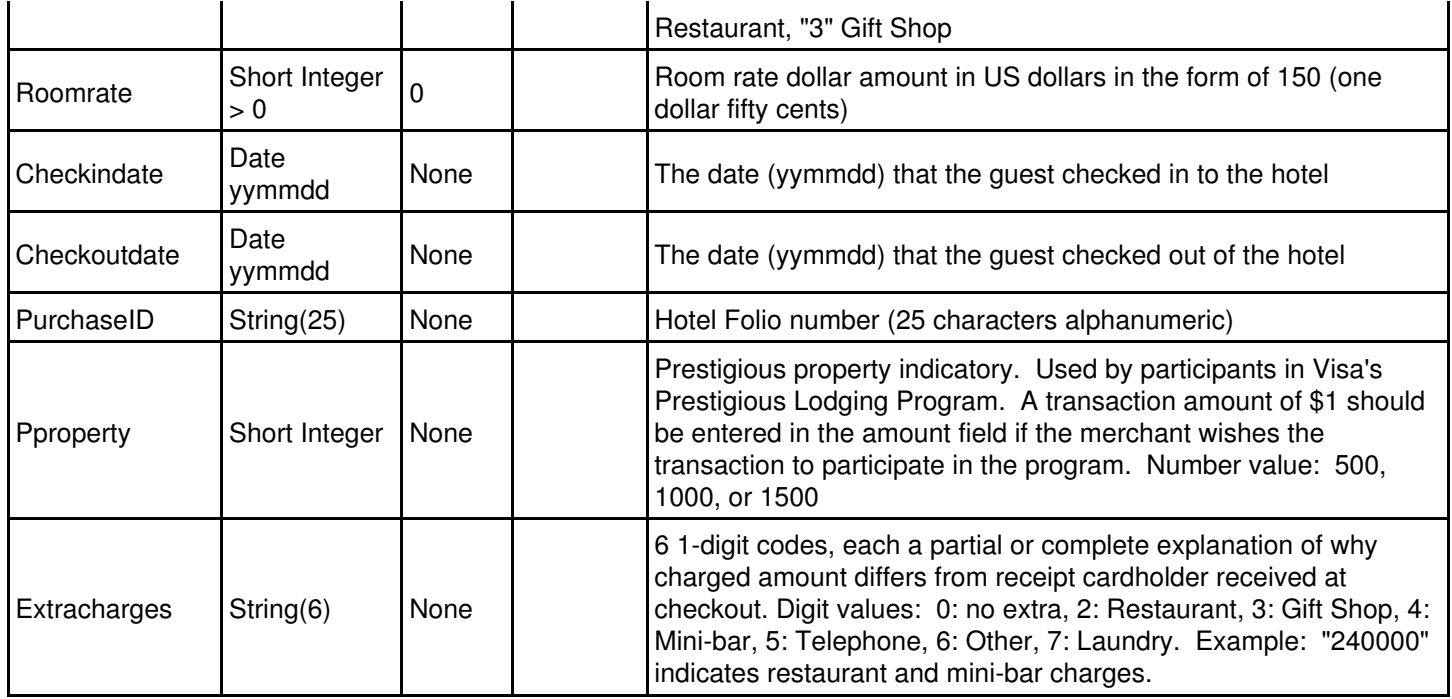

#### <span id="page-28-0"></span>**ProcessSale with Voice Authorization**

A Voice Authorization transaction is a sale performed after obtaining an approval code from the cardholder's issuing bank. Use the VoiceAuth property to set the 6 character voice authorization code obtained from the issuing bank, then invoke the ProcessSale method.

#### **Minimum Required Properties for ProcessSale with Voice Authorization**

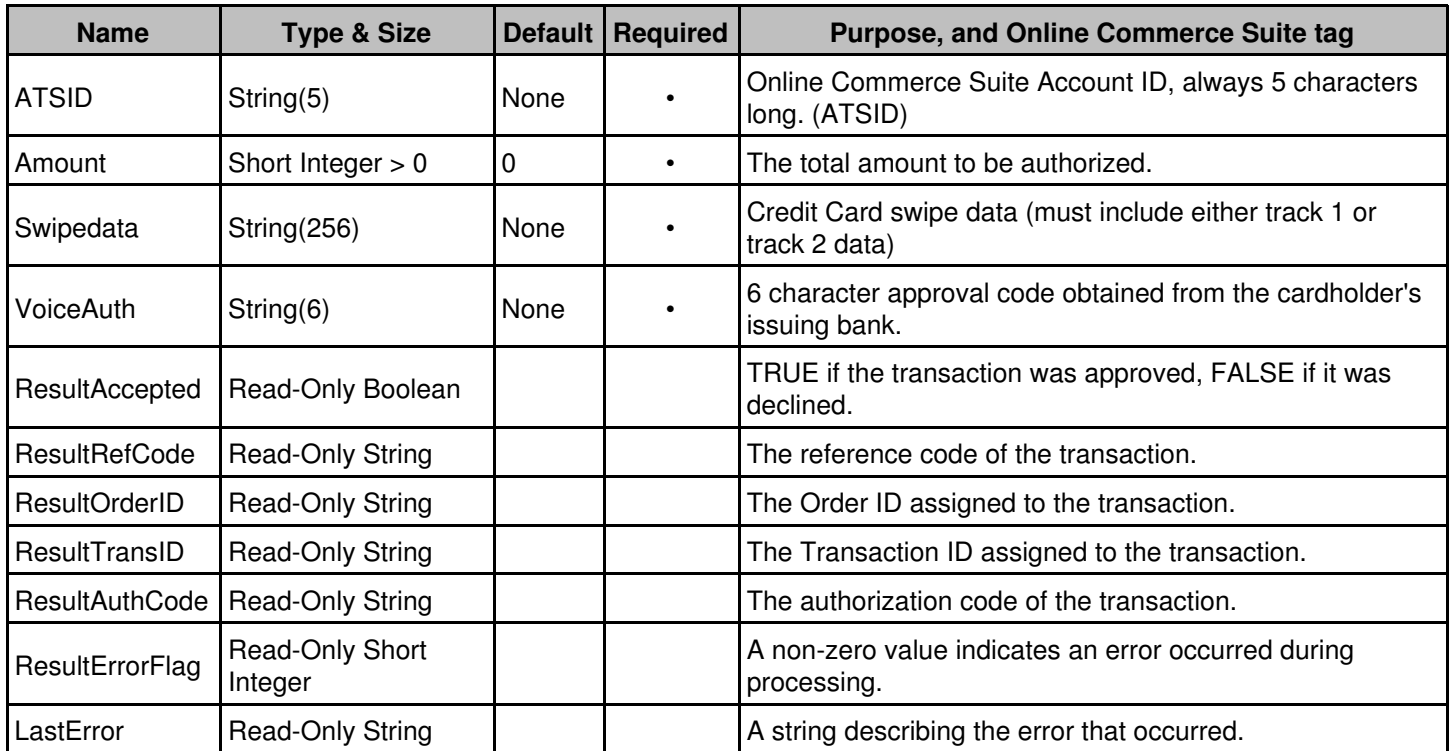

#### <span id="page-29-0"></span>**ProcessSale for Check Conversion**

Processes a check conversion sale using the properties currently set. After the transaction has been processed, you can examine the *ResultErrorFlag*, *ResultAccepted*, *ResultRefCode*, *ResultOrderID*, *ResultTransID*, and *ResultAuthCode* properties to get detailed information about the transaction.

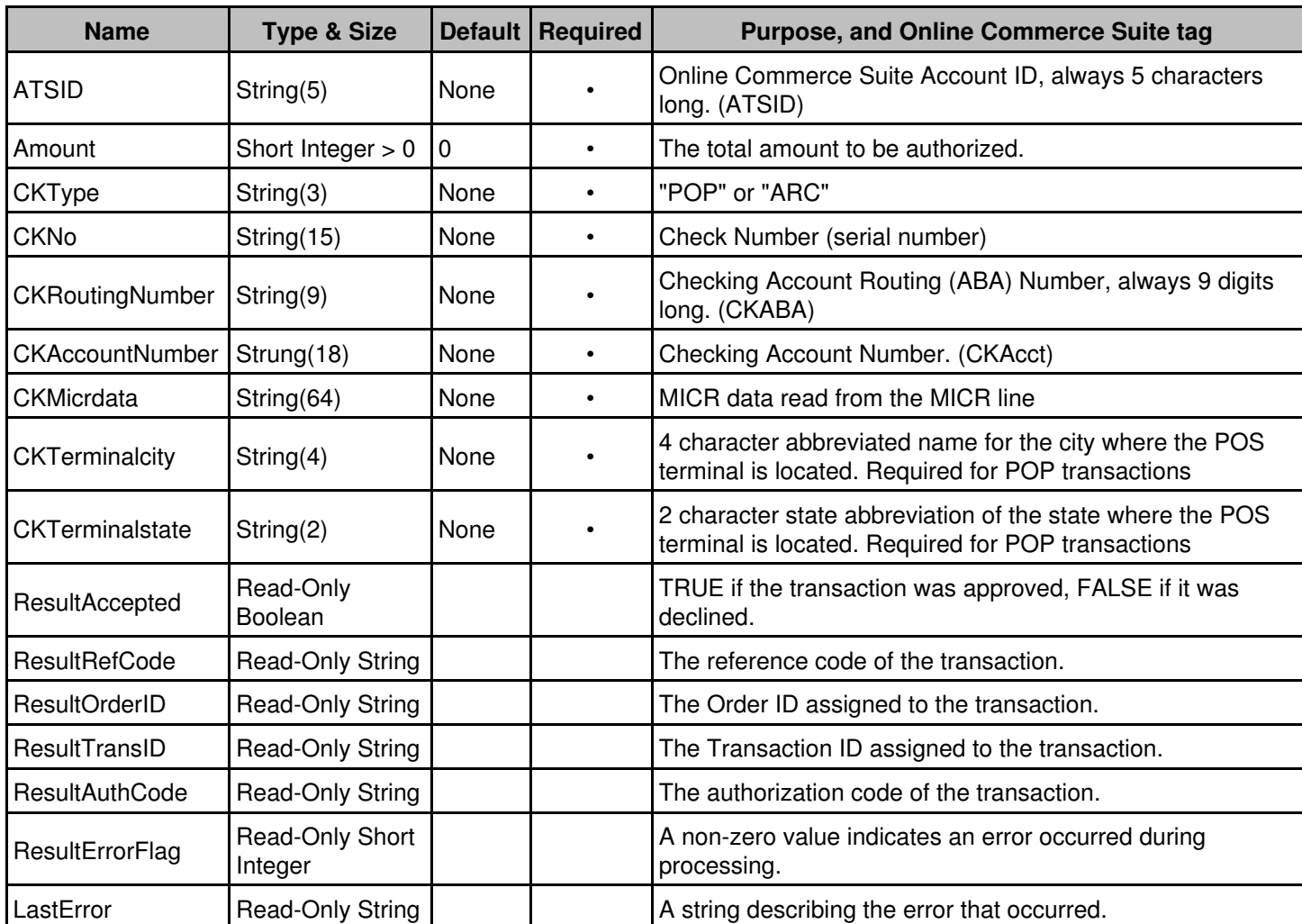

#### **Minimum Required Properties for ProcessSale for Check Conversion**

#### <span id="page-29-1"></span>**ProcessSale for Check Conversion with image capture**

Processes a check conversion sale using the properties currently set. After the transaction has been processed, you can examine the *ResultErrorFlag*, *ResultAccepted*, *ResultRefCode*, *ResultOrderID*, *ResultTransID*, and *ResultAuthCode* properties to get detailed information about the transaction.

#### **Minimum Required Properties for ProcessSale for Check Conversion with image capture**

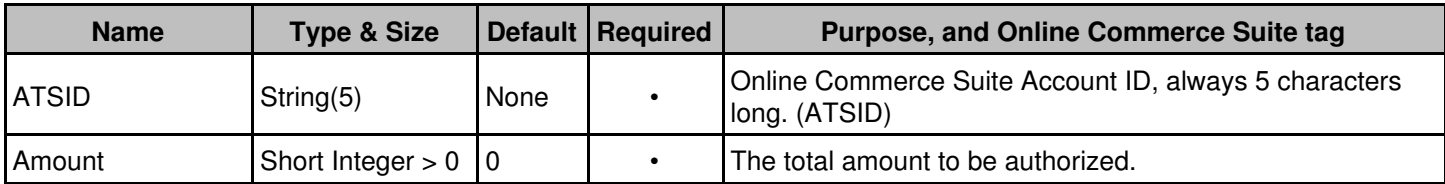

Online Commerce Suite™ Card Present Transactions Guide

| <b>CKType</b>          | String(3)                  | None | $\bullet$ | "POP" or "ARC"                                                                                                  |
|------------------------|----------------------------|------|-----------|----------------------------------------------------------------------------------------------------|
| <b>CKNo</b>            | String(15)                 | None | $\bullet$ | Check Number (serial number)                                                                                    |
| CKRoutingNumber        | String(9)                  | None |           | Checking Account Routing (ABA) Number, always 9 digits<br>long. (CKABA)                                         |
| <b>CKAccountNumber</b> | Strung(18)                 | None | $\bullet$ | Checking Account Number. (CKAcct)                                                                               |
| <b>CKMicrdata</b>      | String(64)                 | None |           | MICR data read from the MICR line                                                                               |
| <b>CKTerminalcity</b>  | String(4)                  | None |           | 4 character abbreviated name for the city where the POS<br>terminal is located. Required for POP transactions   |
| CKTerminalstate        | String(2)                  | None |           | 2 character state abbreviation of the state where the POS<br>terminal is located. Required for POP transactions |
| CkImagefront           | String(128)                | None |           | File path and file name where the front check image file is<br>located (i.e. c: \28294058.tif)                  |
| CKImageback            | String(128)                | None |           | File path and file name where the back check image file is<br>located (i.e. c:\28294058.tif)                    |
| CKImagetype            | String(3)                  | None | $\bullet$ | "TIF", "GIF", or "JPG"                                                                                          |
| ResultAccepted         | Read-Only<br>Boolean       |      |           | TRUE if the transaction was approved, FALSE if it was<br>declined.                                              |
| <b>ResultRefCode</b>   | Read-Only String           |      |           | The reference code of the transaction.                                                                          |
| <b>ResultOrderID</b>   | <b>Read-Only String</b>    |      |           | The Order ID assigned to the transaction.                                                                       |
| ResultTransID          | <b>Read-Only String</b>    |      |           | The Transaction ID assigned to the transaction.                                                                 |
| <b>ResultAuthCode</b>  | <b>Read-Only String</b>    |      |           | The authorization code of the transaction.                                                                      |
| ResultErrorFlag        | Read-Only Short<br>Integer |      |           | A non-zero value indicates an error occurred during<br>processing.                                              |
| LastError              | <b>Read-Only String</b>    |      |           | A string describing the error that occurred.                                                                    |

### <span id="page-30-0"></span>**ProcessAuth**

Processes a card present credit card authorization using the properties currently set. After the transaction has been processed, you can examine the *ResultErrorFlag*, *ResultAccepted*, *ResultRefCode*, *ResultOrderID*, *ResultTransID*, and *ResultAuthCode* properties to get detailed information about the transaction.

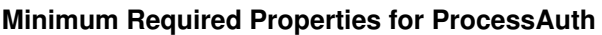

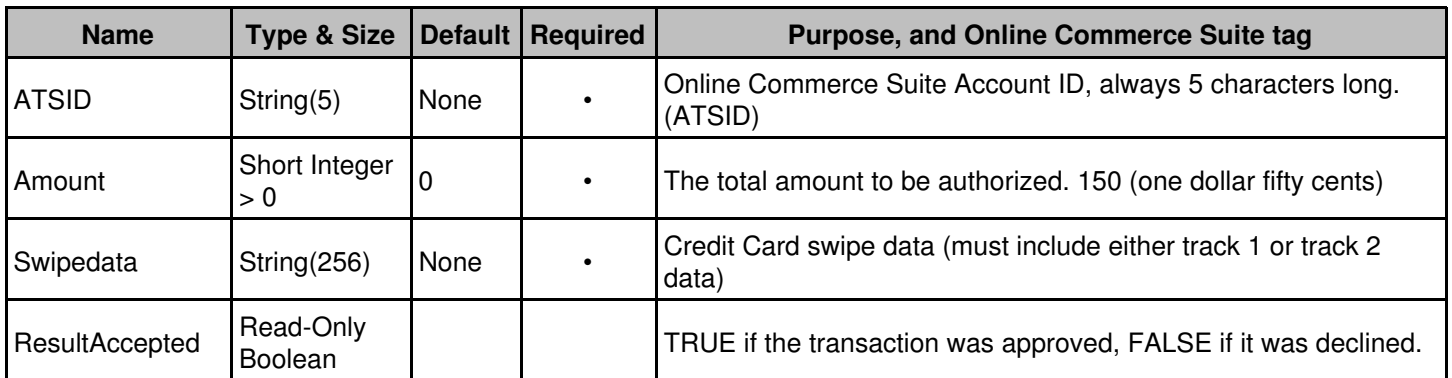

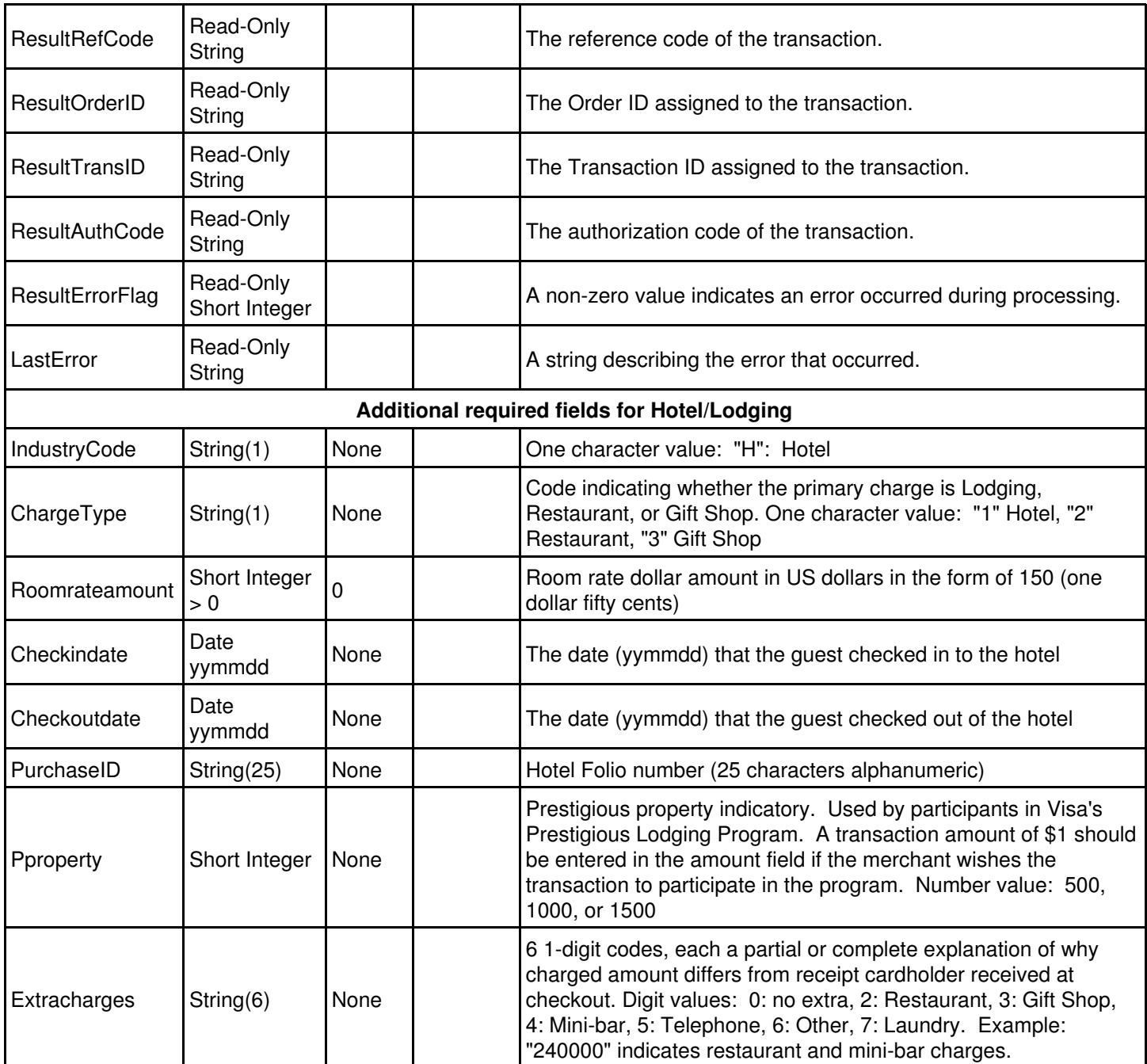

### <span id="page-31-0"></span>**ProcessPost (BSTR RefCode)**

Processes a post for a previous credit card auth-only transaction. The only properties that are used and must be set are the *ATSID* and *ATSSubID*. In addition, the ProcessPost method requires as an argument the *ResultRefCode* that was returned by the corresponding *ProcessAuth* call. After the transaction has been processed, you can examine the *ResultErrorFlag*, *ResultAccepted*, *ResultRefCode*, *ResultOrderID*, *ResultTransID*, and *ResultAuthCode* properties to get detailed information about the transaction.

#### **Minimum Required Properties for ProcessPost**

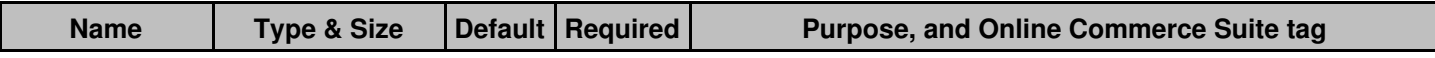

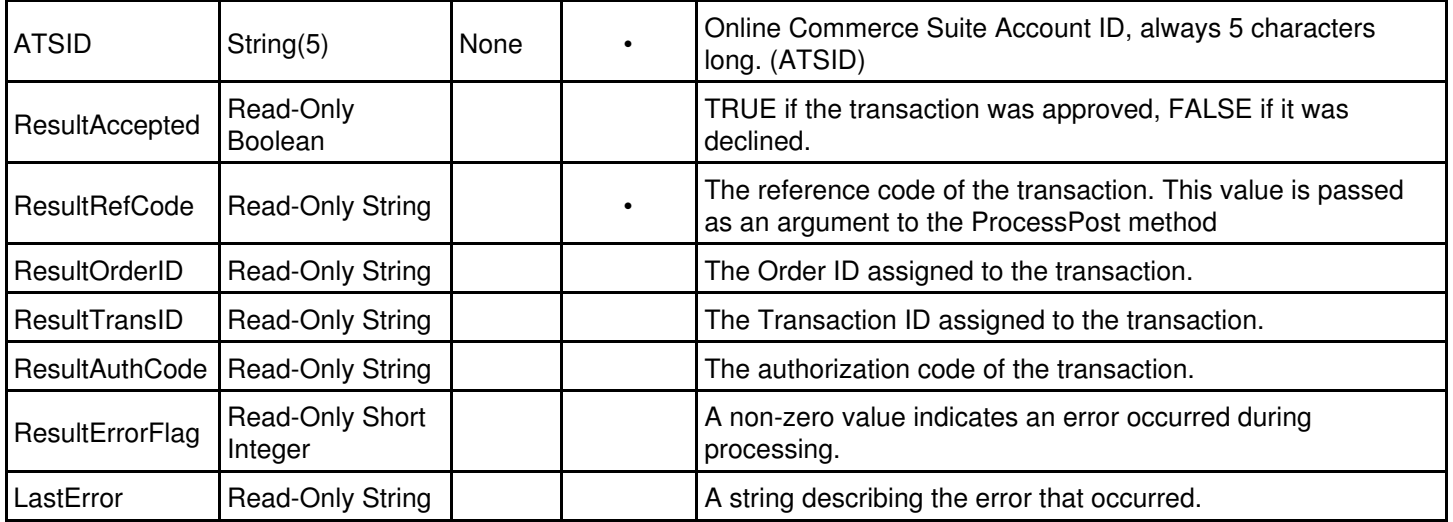

### <span id="page-32-0"></span>**ProcessCredit (BSTR TransID, BSTR OrderID)**

Processes a card present credit for an account. The only properties that are used and must be set are the *ATSID* and *ATSSubID*. In addition, the ProcessCredit method requires as arguments the *ResultTransID* and *ResultOrderID* of the transaction to be credited. After the transaction has been processed, you can examine the *ResultErrorFlag*, *ResultAccepted*, *ResultRefCode*, *ResultOrderID*, *ResultTransID*, and *ResultAuthCode* properties to get detailed information about the transaction.

#### **Minimum Required Properties for ProcessCredit**

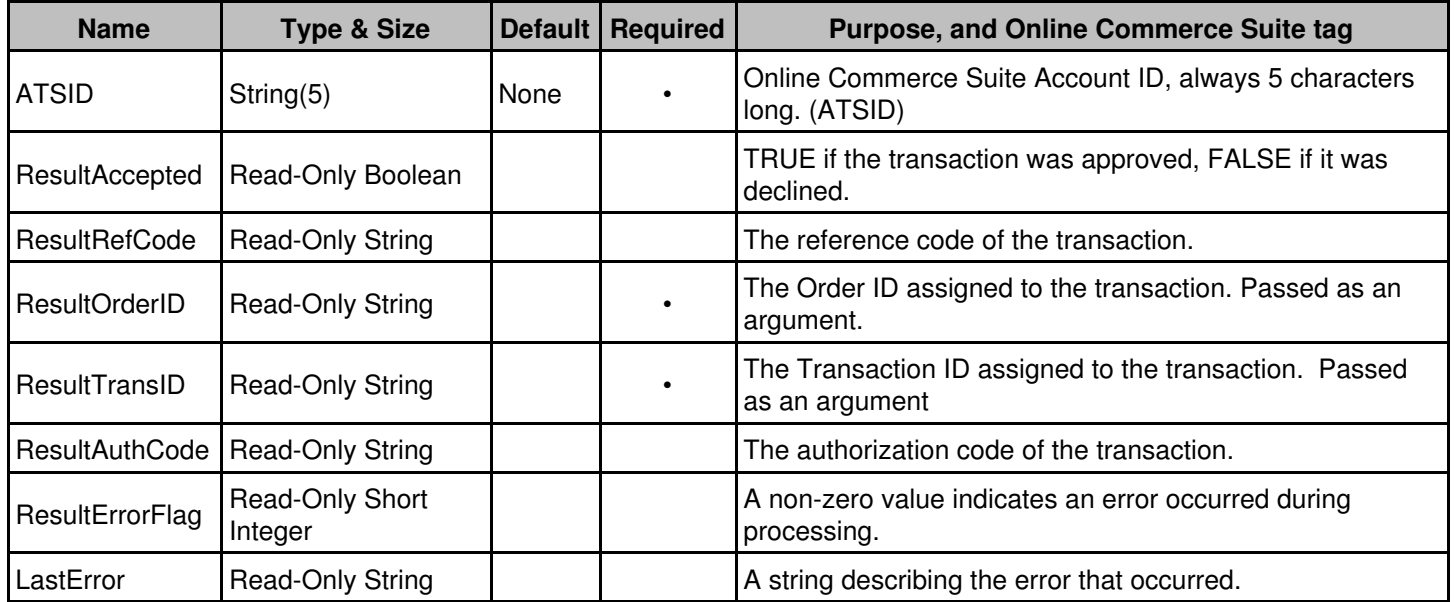

### <span id="page-32-1"></span>**ProcessVoid (BSTR TransID)**

Processes a void of a previous transaction. The only properties that are used and must be set are the *ATSID*, *ATSSubID,* and *Amount.* In addition, the ProcessVoid method requires as an argument the *ResultTransID* that was returned by the corresponding *ProcessSale*, *ProcessAuth*, or *ProcessPost* call. After the transaction has been processed, you can examine the *ResultErrorFlag*, *ResultAccepted*, *ResultRefCode*, *ResultOrderID*, *ResultTransID*, and *ResultAuthCode*

properties to get detailed information about the transaction.

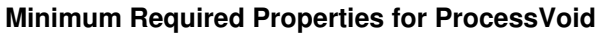

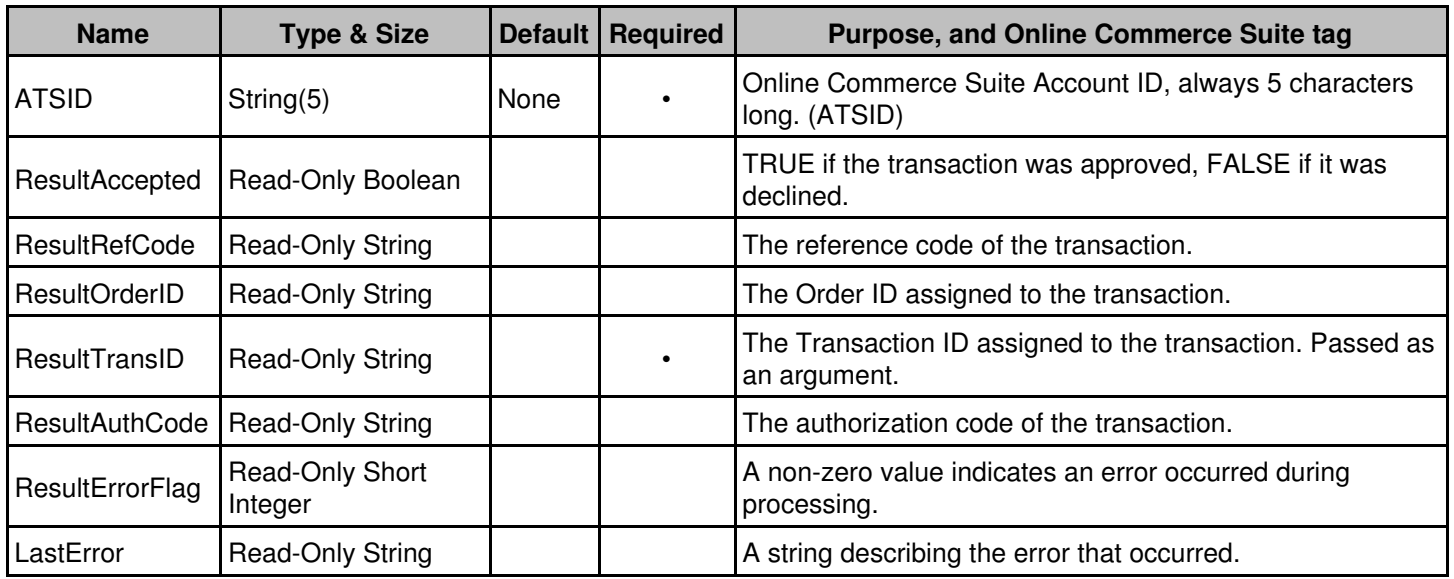

#### <span id="page-33-0"></span>**ProcessQuasiCash**

Processes a quasicash sale using the properties currently set. After the transaction has been processed, you can examine the *ResultErrorFlag*, *ResultAccepted*, *ResultRefCode*, *ResultOrderID*, *ResultTransID*, and *ResultAuthCode* properties to get detailed information about the transaction.

#### **Minimum Required Properties for ProcessQuasiCash**

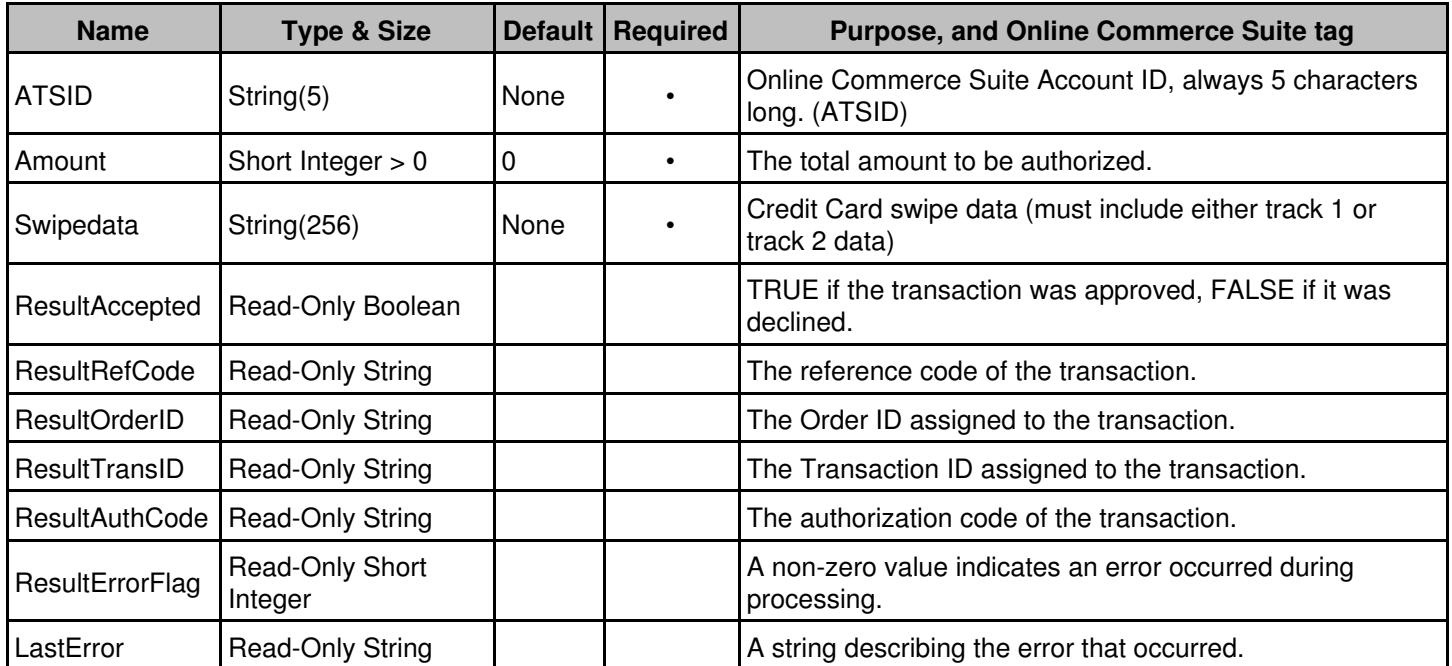

#### <span id="page-34-0"></span>**ProcessDebit**

Processes a debit using the properties currently set. After the transaction has been processed, you can examine the *ResultErrorFlag*, *ResultAccepted*, *ResultRefCode*, *ResultOrderID*, *ResultTransID*, and *ResultAuthCode* properties to get detailed information about the transaction. Track 2 swipe data is required for all Debit transactions (no manual entry option is available).

#### **Minimum Required Properties**

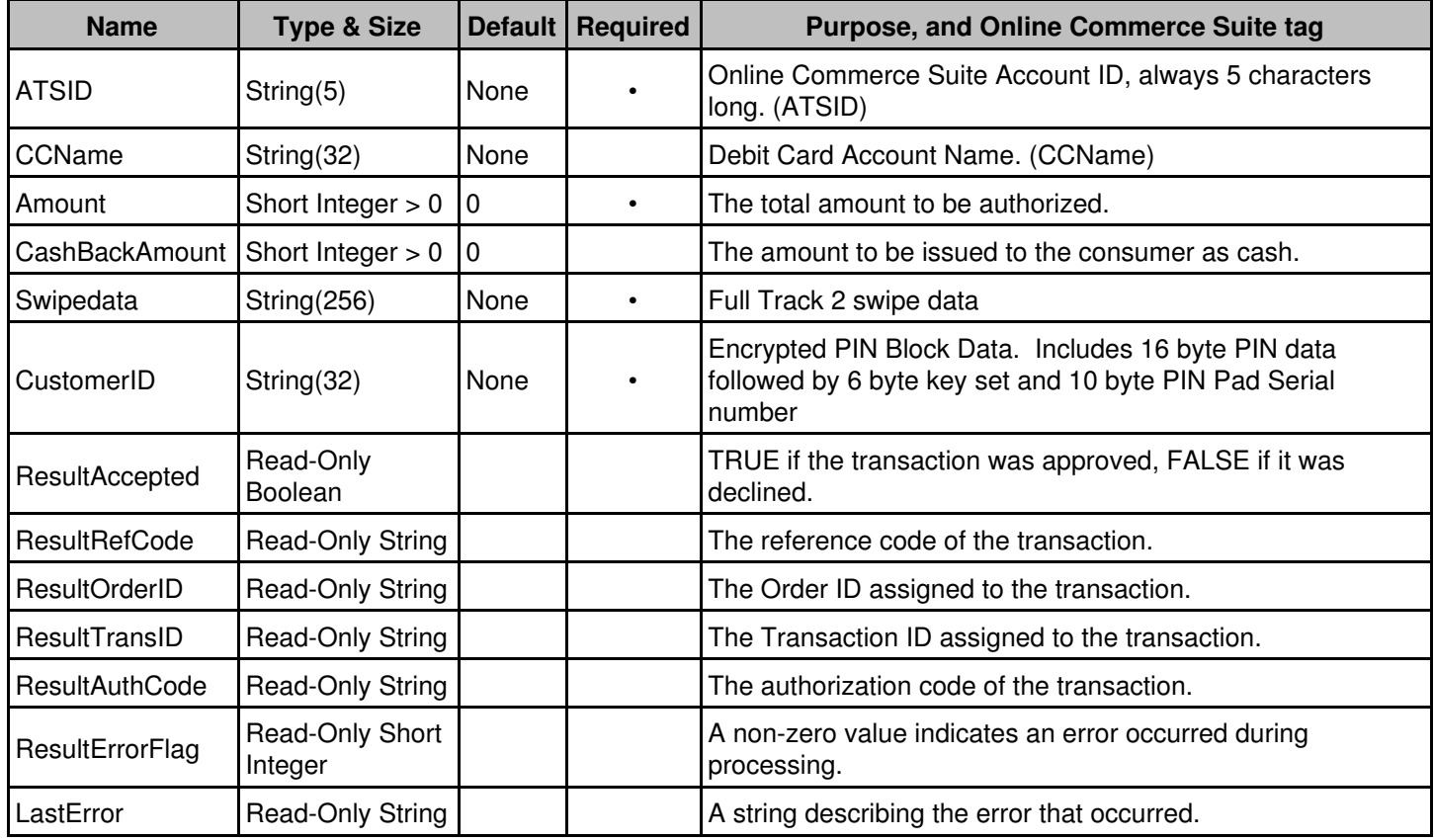

#### <span id="page-34-1"></span>**ProcessDebitReturn (BSTR TransID, BSTR OrderID)**

Processes a credit for a debit account. The only properties that are used and must be set are the *ATSID* and *ATSSubID*. In addition, the ProcessDebitReturn method requires as arguments the *ResultTransID* and *ResultOrderID* of the transaction to be credited. After the transaction has been processed, you can examine the *ResultErrorFlag*, *ResultAccepted*, *ResultRefCode*, *ResultOrderID*, *ResultTransID*, and *ResultAuthCode* properties to get detailed information about the transaction. Track 2 swipe data is required for all Debit Return transactions (no manual entry option is available).

#### **Minimum Required Properties**

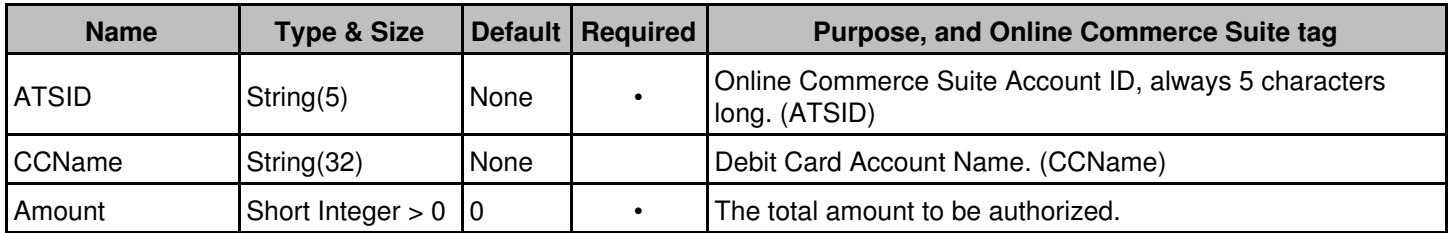

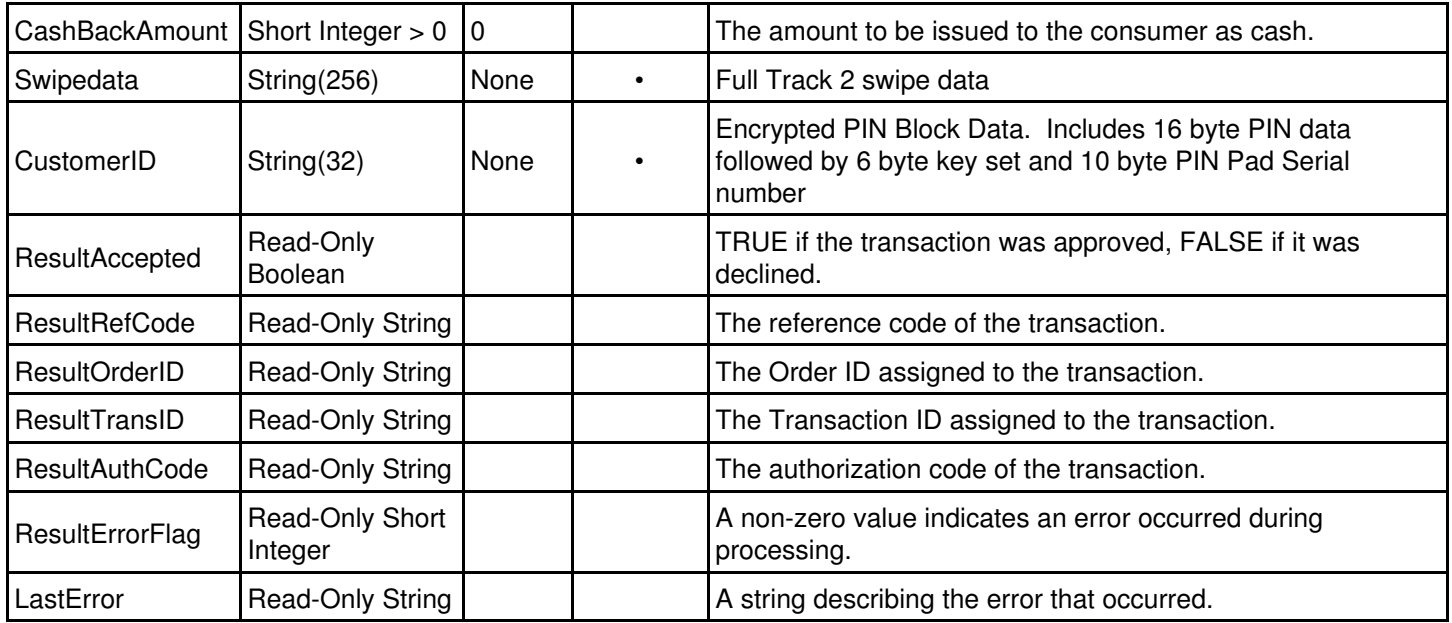

### <span id="page-35-0"></span>**AuthReverse (BSTR TransID, BSTR OrderID)**

For hotel/lodging transactions only. Visa transactions only. Reduces the amount of an existing authorization by the amount specified. The only properties that are used and must be set are the *ATSID* and *ATSSubID, Amount, and Swipedata*. In addition, the ProcessCredit method requires as arguments the *ResultTransID* and *ResultOrderID* of the original pre-auth transaction. After the transaction has been processed, you can examine the *ResultErrorFlag*, *ResultAccepted*, *ResultRefCode*, *ResultOrderID*, *ResultTransID*, and *ResultAuthCode* properties to get detailed information about the transaction.

#### **Minimum Required Properties for AuthReverse**

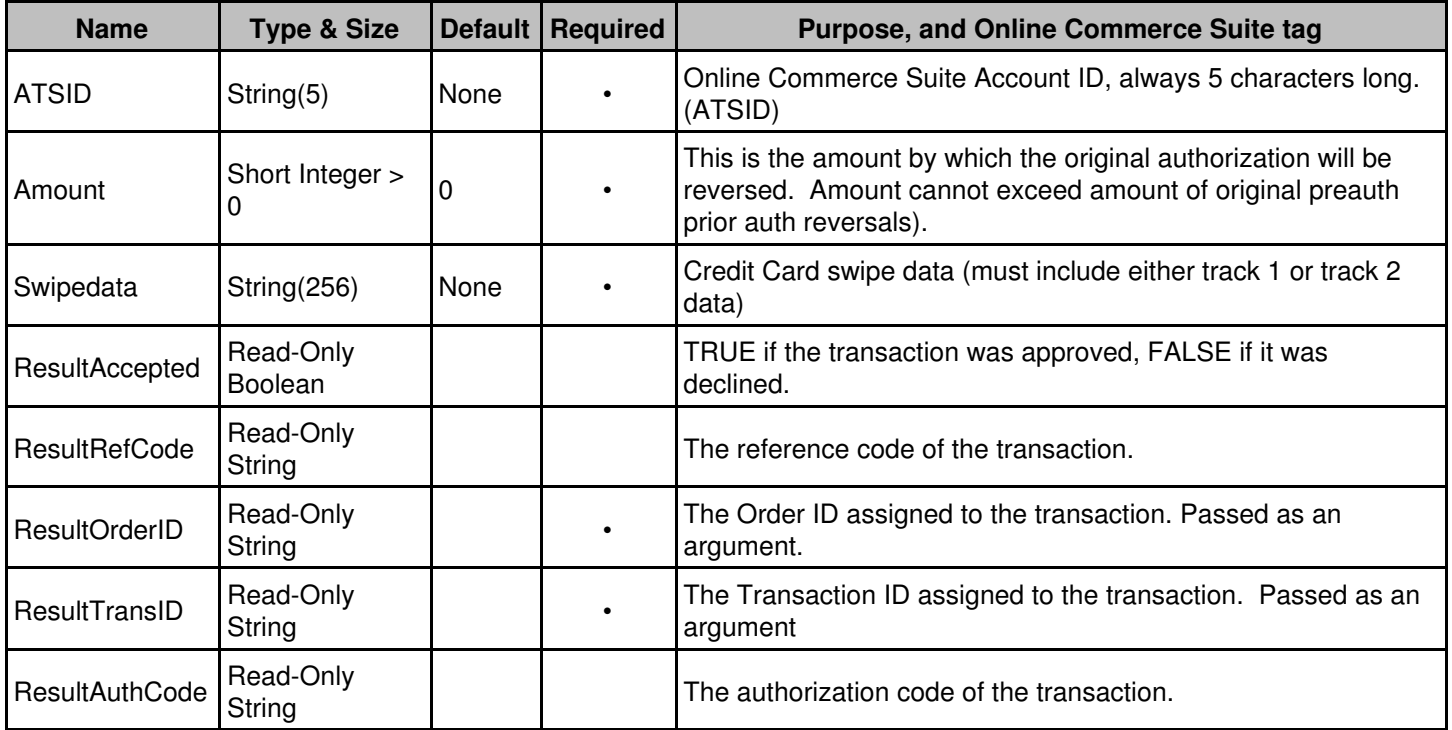

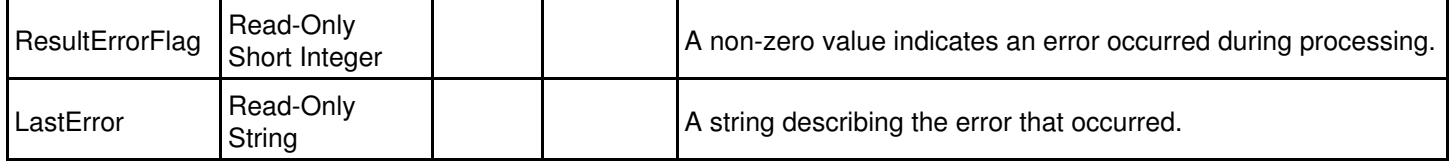

#### <span id="page-36-0"></span>**IncrementalAuth (BSTR TransID, BSTR OrderID)**

For hotel/lodging transactions only. Visa transactions only. Increases the amount of an existing authorization by the amount specified. The only properties that are used and must be set are the *ATSID* and *ATSSubID, Amount, and Swipedata*. In addition, the ProcessCredit method requires as arguments the *ResultTransID* and *ResultOrderID* of the original pre-auth transaction. After the transaction has been processed, you can examine the *ResultErrorFlag*, *ResultAccepted*, *ResultRefCode*, *ResultOrderID*, *ResultTransID*, and *ResultAuthCode* properties to get detailed information about the transaction.

#### **Minimum Required Properties for IncrementalAuth**

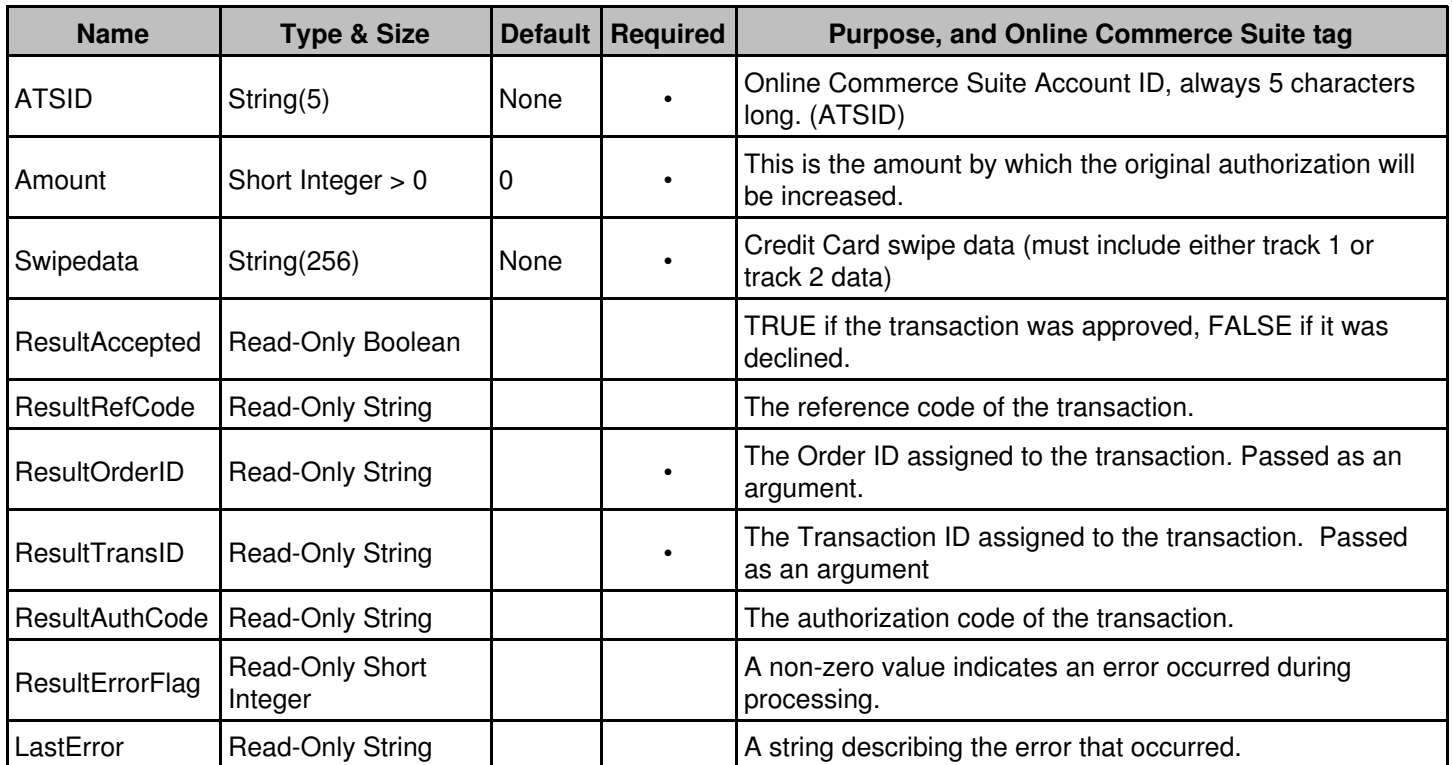

#### <span id="page-36-1"></span>**ClearAll**

Clears the values of all properties, and resets them to their default values.

#### <span id="page-36-2"></span>**GenerateRuntimeError(short ErrorCode)**

Generates a runtime error for the purpose of debugging the error handling code in your application. The supported ErrorCode values are as follows:

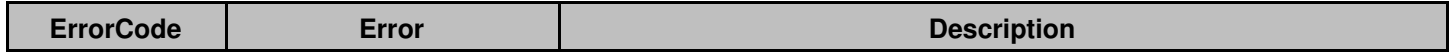

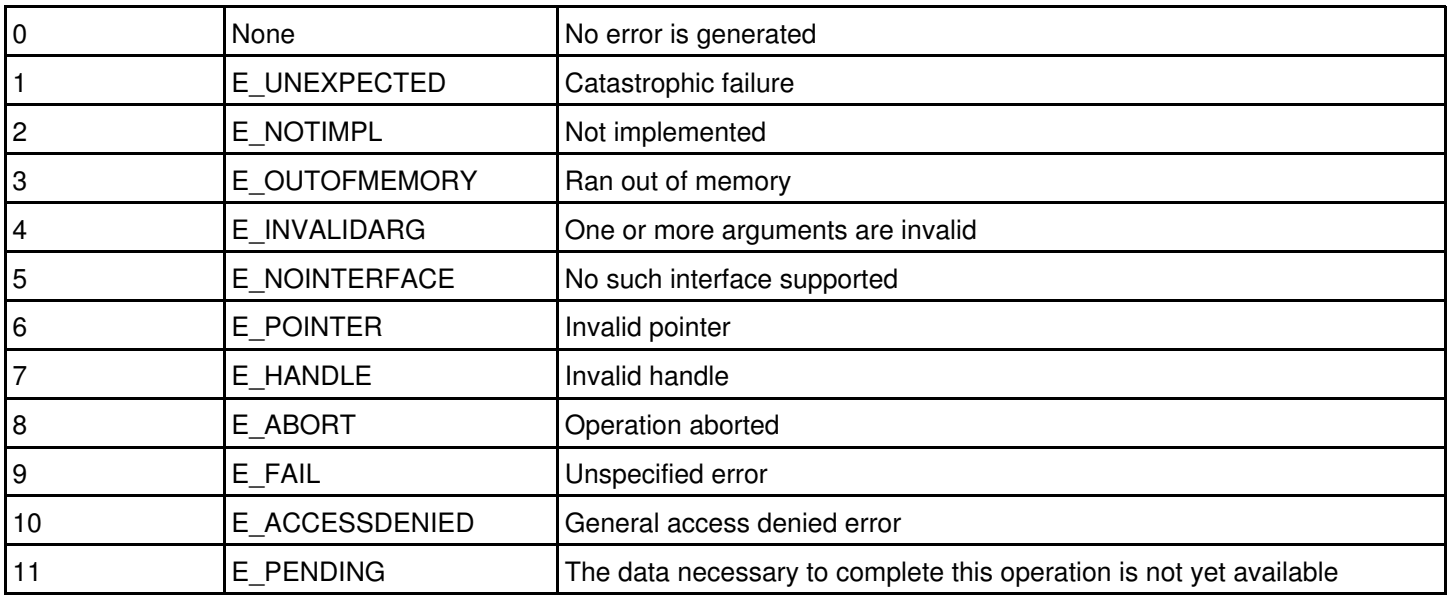

A full explanation of these common COM error codes and their meaning is beyond the scope of this document. In addition, the error message generated in your programming environment in the absence of your own error handler may vary from that shown in the Description column above.

Finally, not all of these errors can result from interacting with the SecurePost object. The only errors that should ever be generated are E\_UNEXPECTED, E\_NOTIMPL, and E\_INVALIDARG. Support for other errors is included solely for the convenience of the developer writing the error handler.

#### <span id="page-37-0"></span>**ForceAccept(BSTR ApprovalCode)**

Forces an approval of the next call to ProcessSale, ProcessAuth, or ProcessDebitAuth with the specified approval code. The data properties are not actually transmitted for processing, and the values of the *ResultRefCode*, *ResultOrderID*, and *ResultTransID* properties are not meaningful following the call. This method should be used for testing only.

#### <span id="page-37-1"></span>**ForceDecline(BSTR Reason)**

Forces a decline of the next call to ProcessSale, ProcessAuth, or ProcessDebitAuth for the specified reason. The data properties are not actually transmitted for processing. This method should be used for testing only.

#### <span id="page-37-2"></span>**GetTransactionResult**

Retrieves the result of a previously processed transaction given the current *ATSID*, *ATSSubID*, and *MerchantOrderNumber* properties. After the results have been retrieved, you can examine the *ResultErrorFlag*, *ResultAccepted*, *ResultRefCode*, *ResultOrderID*, *ResultTransID*, and *ResultAuthCode* properties to get detailed information about the transaction. If the transaction engine responds to the *GetTransactionResult* request, but the transaction cannot be found, both the *ResultErrorFlag* and *ResultAccepted* properties will be FALSE, and the *ResultAuthCode* property will be blank.

NOTE: In order to uniquely identify the transaction for which the results are to be retrieved, you must have assigned a unique *MerchantOrderNumber* property when the transaction was originally processed. If the *MerchantOrderNumber* property was left blank or wasn't unique, there is no way to retrieve the results.

## <span id="page-38-0"></span>**Error Handling**

The SecurePost object validates all properties to ensure that their values are within the permissible range. For example, all Online Commerce Suite Account IDs (the *ATSID* property) are always exactly five characters long, so any attempt to set the property to a value that is shorter or longer than five characters will generate an error of type E\_INVALIDARG.

How errors are handled depends entirely on the environment in which the SecurePost object is being used: in C++, you will have to provide an exception handler using a *try* / *catch* block, and in Visual Basic, you will need an error handler using *On Error Goto*. For details, see the examples in the next section.

## <span id="page-38-1"></span>**Examples**

All of the examples below send a transaction for a \$19.95 credit card sale using a ficticious MasterCard credit card to the credit card processor.

#### <span id="page-38-2"></span>**Visual C++**

The example below assumes that a wrapper class called ISecurePost was created in the Class Wizard of Visual Studio from the type library or DLL.

```
HRESULT hr;
IUnknown* pIUnknown;
IDispatch* pIDispatch;
const CLSID CLSID_ATSSecurePost = {0x94A1A587,0x1CF1,0x11D3,0x99,0x3D,0x00,0xE0,0x29,0x1F,0x9A,0x9C}};try {
        hr = CoCreateInstance(CLSID_ATSSecurePost, NULL, CLSCTX_INPROC_SERVER,
               IID_IUnknown, (LPVOID *) &pIUnknown);
        if (SUCCEEDED(hr))
        {
               hr = pIUnknown->QueryInterface(IID_IDispatch, (LPVOID *) &pIDispatch);
        if (SUCCEEDED(hr))
        {
               ISecurePost MyObject(pIDispatch);
 try
\{ MyObject.SetATSID("TEST0");
                             MyObject.SetAmount(1995);
                              MyObject.SetCCName("John Doe");
                              MyObject.SetCCNumber("5454545454545454");
                              MyObject.SetExpMonth("10");
                              MyObject.SetExpYear("2002");
                              MyObject.ProcessSale();
                              if (MyObject.GetResultAccepted())
                                     MessageBox(MyObject.GetResultAuthCode(),"Accepted", MB_OK);
                              else if (MyObject.GetResultErrorFlag())
                                     MessageBox(MyObject.GetLastError(),"Error", MB_OK | MB_ICONERROR);
 else
                                     MessageBox(MyObject.GetResultAuthCode(),"Declined", MB_OK);
 }
                       catch (...)
\{MessageBox(MyObject.GetLastError(), "Error", MB_OK | MB_ICONERROR);
```

```
 }
 }
     pIUnknown->Release();
 }
}
catch (...)
{
}
```
#### <span id="page-39-0"></span>**Visual Basic**

Visual Basic supports both early and late binding of objects. The example shown here uses the late binding by instantiating the object based on the class name of the SecurePost object.

```
Dim MyObject As ATSSECUREPOSTLib.SecurePost
On Error GoTo ErrHandler
Set MyObject = CreateObject("ATS.SecurePost")
MyObject.ATSID = "TEST0"
MyObject.Amount = 1995
MyObject.CCName = "John Doe"
MyObject.CCNumber = "5454545454545454"MyObject.ExpMonth = "10"
MyObject.ExpYear = "2002"
MyObject.ProcessSale
If MyObject.ResultAccepted Then
        MsgBox "Accepted: " + MyObject.ResultAuthCode
Else
         If MyObject.ResultErrorFlag Then
                 MsgBox "Error: " + MyObject.LastError
         Else
                 MsgBox "Declined: " + MyObject.ResultAuthCode
     End If
End If
ErrHandler:
Set MyObject = Nothing
```
#### <span id="page-39-1"></span>**Active Server Pages**

The Active Server Pages example shown here processes a sale, and displays the result of the transaction in HTML:

```
< \frac{6}{6}Set MyObject = CreateObject("ATS.SecurePost")
MyObject.ATSID = "TEST0"
MyObject.Amount = 1995
MyObject.CCName = "John Doe"
MyObject.CCNumber = "5454545454545454"
MyObject.ExpMonth = "10"
MyObject.ExpYear = "2002"
MyObject.ProcessSale
```

```
\approx<HTML>
<BODY>
<If MyObject.ResultAccepted Then
\approx Accepted: <%=MyObject.ResultAuthCode%>
< \frac{6}{6}Else
          If MyObject.ResultErrorFlag Then
%>
                    Error: <%=MyObject.LastError %>
< Else
%>
                    Declined: <%=MyObject.ResultAuthCode%>
< End If
End If
%>
</BODY>
</HTML>
<\frac{6}{6}Set MyObject = Nothing
\frac{6}{6}
```
#### <span id="page-40-0"></span>**Microsoft Office Applications**

The sample shown below can be used from within any Microsoft Office application, such as Microsoft Word or Microsoft Excel. The version of Basic available for scripting Microsoft Office applications is a subset of the full Visual Basic language, and does not support early binding. The Microsoft Office Applications example differs only slightly from the Visual Basic version in this example, the SecurePost object is declared as a generic object, rather than tying it to a specific type library.

```
Function Microsoft_Office_Example()
         Dim MyObject As Object
         On Error GoTo ErrHandler
         Set MyObject = CreateObject("ATS.SecurePost")
         MyObject.ATSID = "TEST0"
         MyObject.Amount = 1995
         MyObject.CCName = "John Doe"
        MyObject.CCNumber = "5454545454545454" MyObject.ExpMonth = "10"
         MyObject.ExpYear = "2002"
         MyObject.ProcessSale
         If MyObject.ResultAccepted Then
                 MsgBox "Accepted: " + MyObject.ResultAuthCode
         Else
                 If MyObject.ResultErrorFlag Then
                         MsgBox "Error: " + MyObject.LastError
                 Else
                         MsgBox "Declined: " + MyObject.ResultAuthCode
                 End If
         End If
```

```
 ErrHandler:
 Set MyObject = Nothing
```
End Function

The example shown above is included in this document, and can be executed by pressing Alt-F11 to access Visual Basic, selecting the *Microsoft\_Office\_Example* function from the *ThisDocument* scope, and pressing F8 to step through the code one line at a time.

## <span id="page-42-0"></span>**Copyright Notice**

© 2013 Merchant Partners. All Rights Reserved.

Online Commerce Suite, Online Merchant Center, Online Check, and Online Charge are registered trademarks of Merchant Partners.

## <span id="page-43-0"></span>**Appendix A: Transaction Response Specification**

## <span id="page-43-1"></span>**Credit Card Approval Response Format**

The transaction approval authorization response message consists of a string of eight fields delimited by the colon (":") character. Here is an example of the format of the complete approval message:

AVSSALE:123456:1234567890123:9:12345678:Y:AUTHNETSPECIFIC:M

The following table describes each of the fields returned in the approval response message.

#### <span id="page-43-2"></span>**Transaction Approval Authorization Response Format**

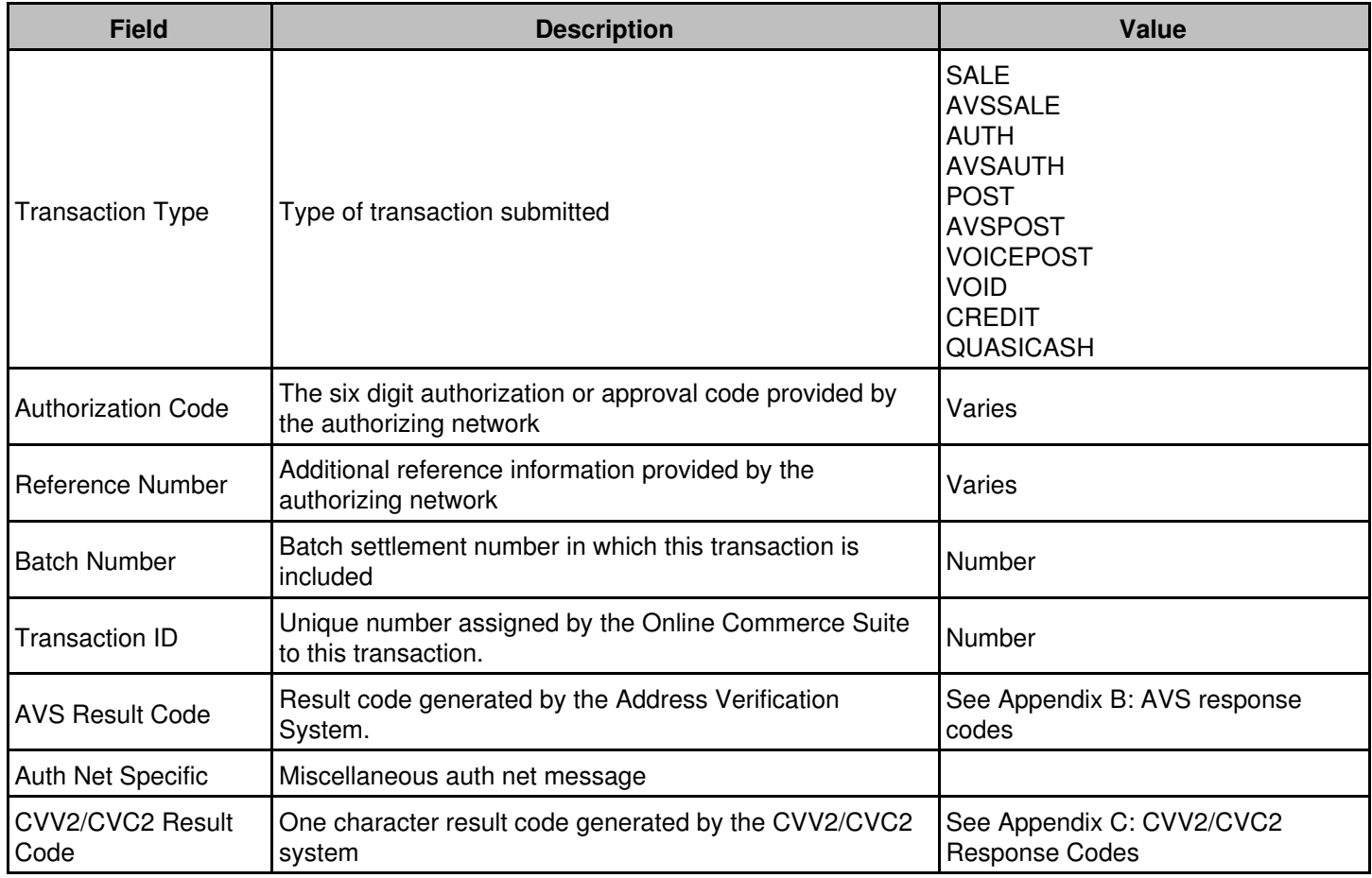

## <span id="page-43-3"></span>**Credit Card Decline Response Format**

The transaction decline authorization response message consists of the string "DECLINED" followed by two fields delimited by the colon (":") character. Here is an example of the format of the complete approval message:

DECLINED:1234567890:TEXT RESPONSE

The following table describes each of the fields returned in the approval response message.

## <span id="page-44-0"></span>**Transaction Decline Authorization Reponse**

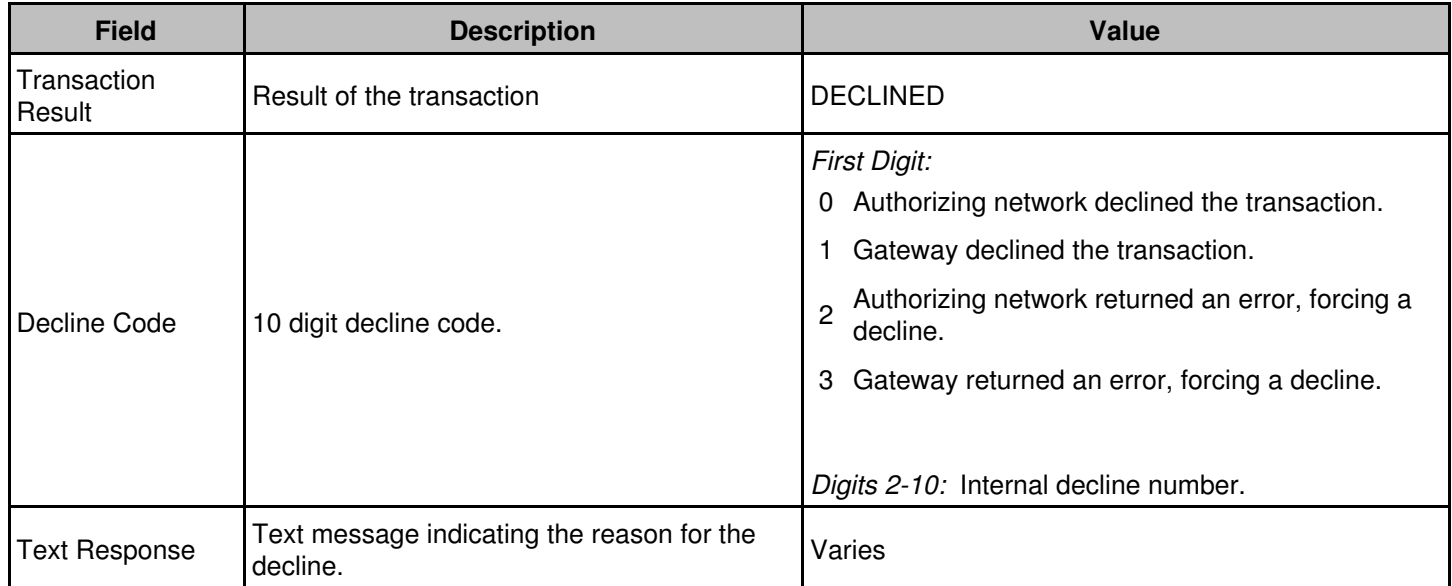

## <span id="page-45-0"></span>**Appendix B: AVS Response Codes**

The following table defines AVS response codes returned from the Address Verification System.

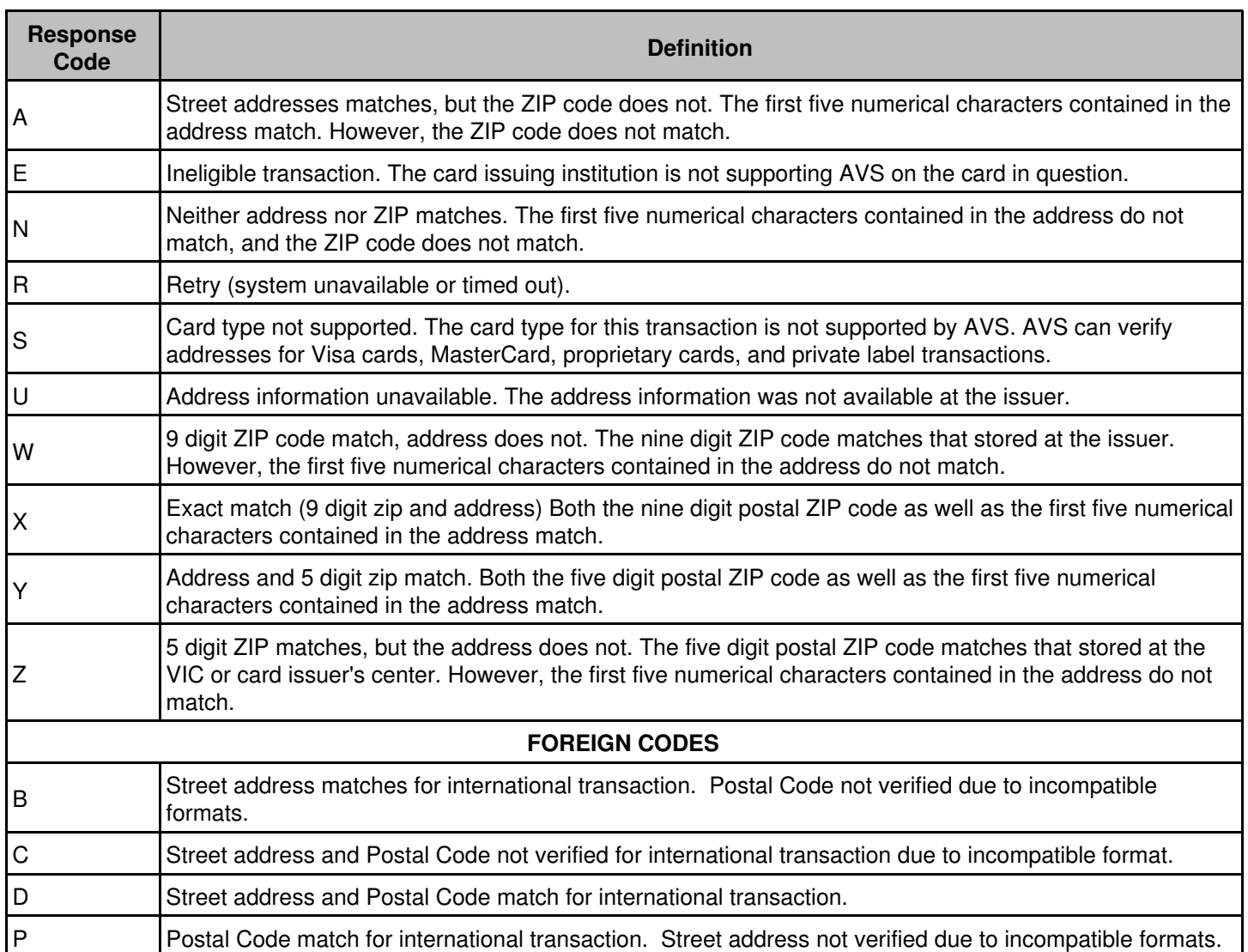

## <span id="page-46-0"></span>**Appendix C: CVV2/CVC2 Response Codes**

The following table defines CVV2/CVC2 response codes returned from the credit card authorizing network.

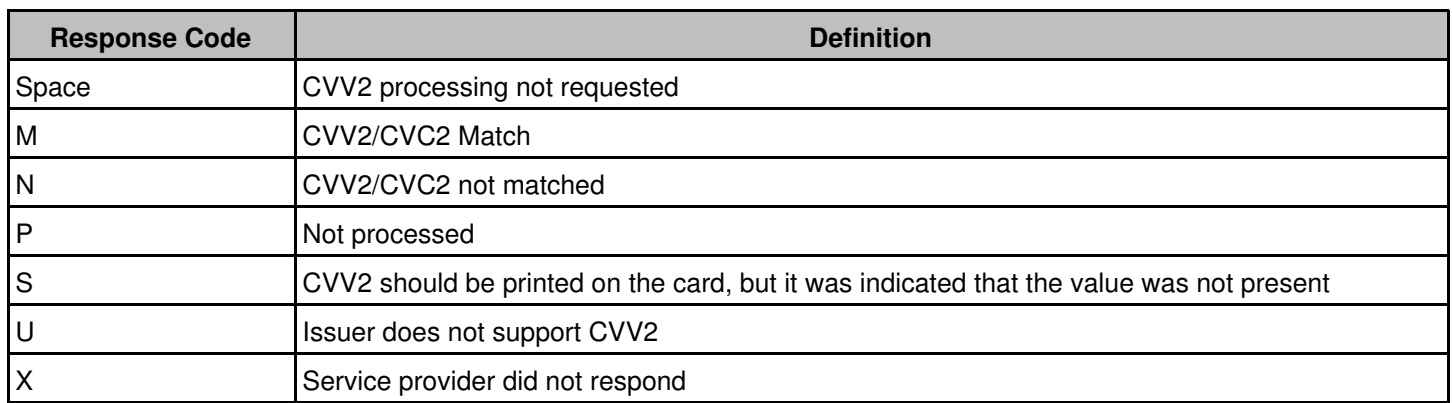

## <span id="page-47-0"></span>**Appendix D: Country and Currency Code**

You must first verify that your credit card merchant account processor and the gateway support the currency code submitted prior to attempting any transactions other than those in **"U.S."** dollars.

The following table defines the country, currency code, and the requirement of decimals in amount fields. **"NONE"** indicates that the decimal is not required when setting the amount.

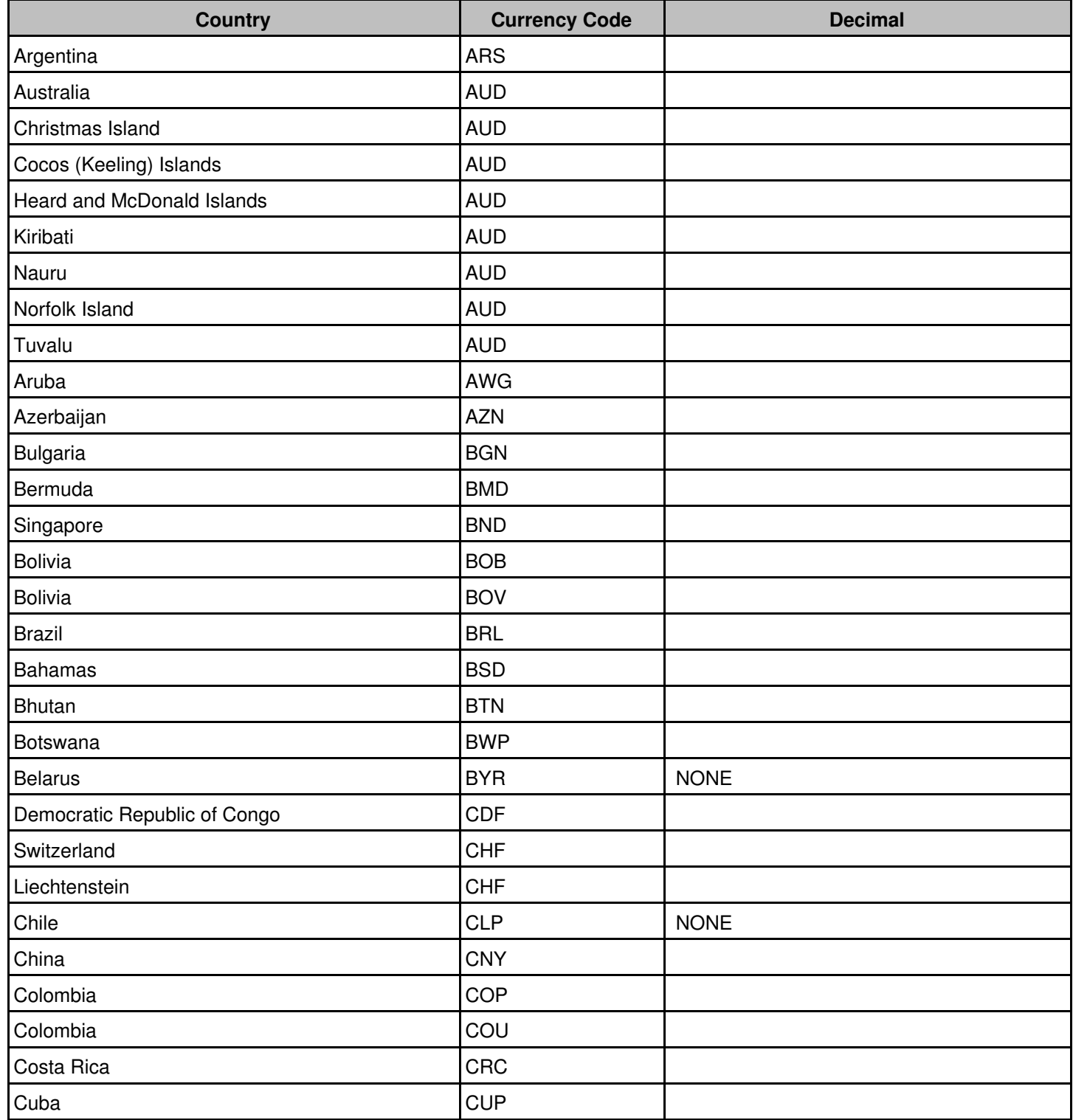

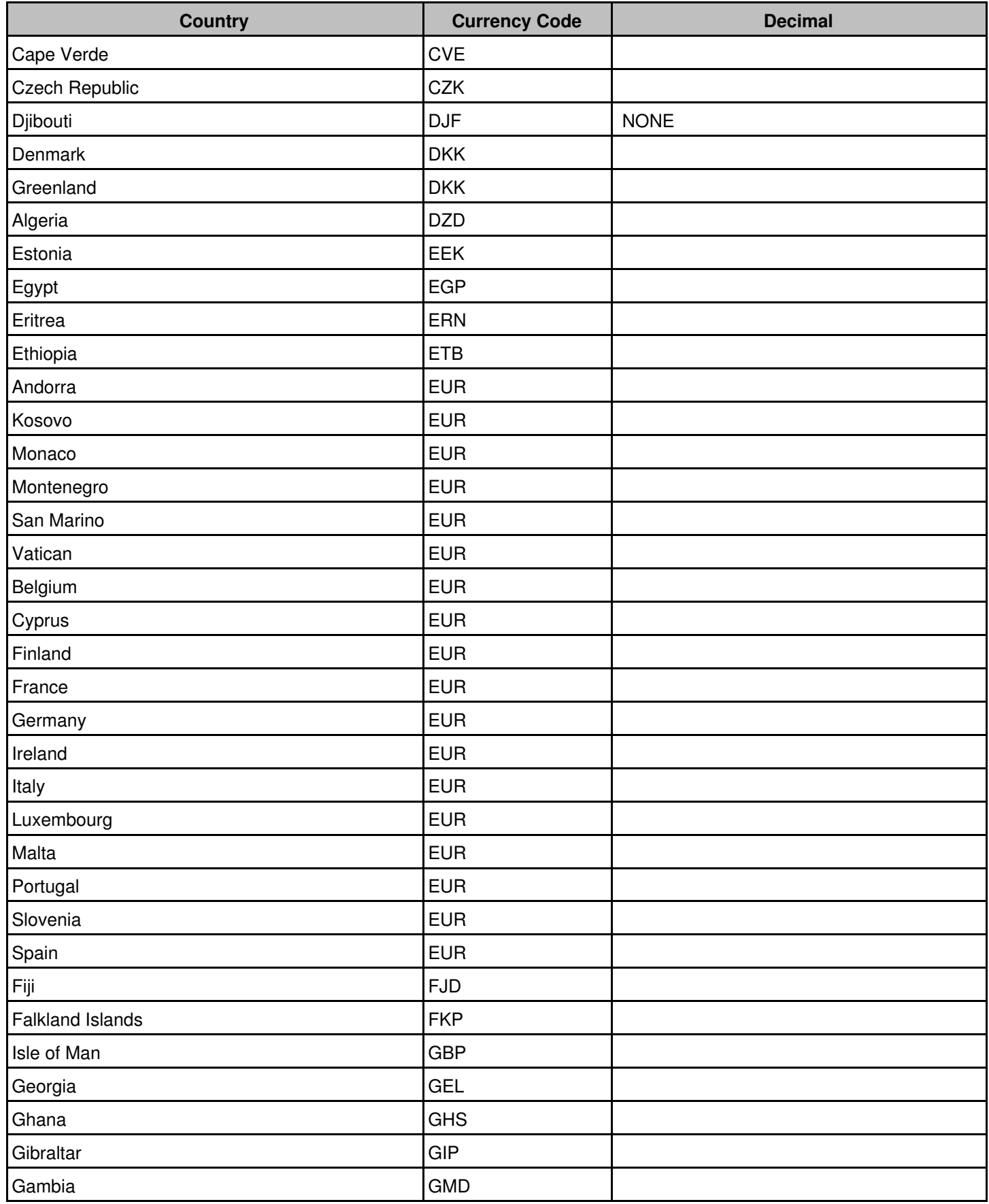

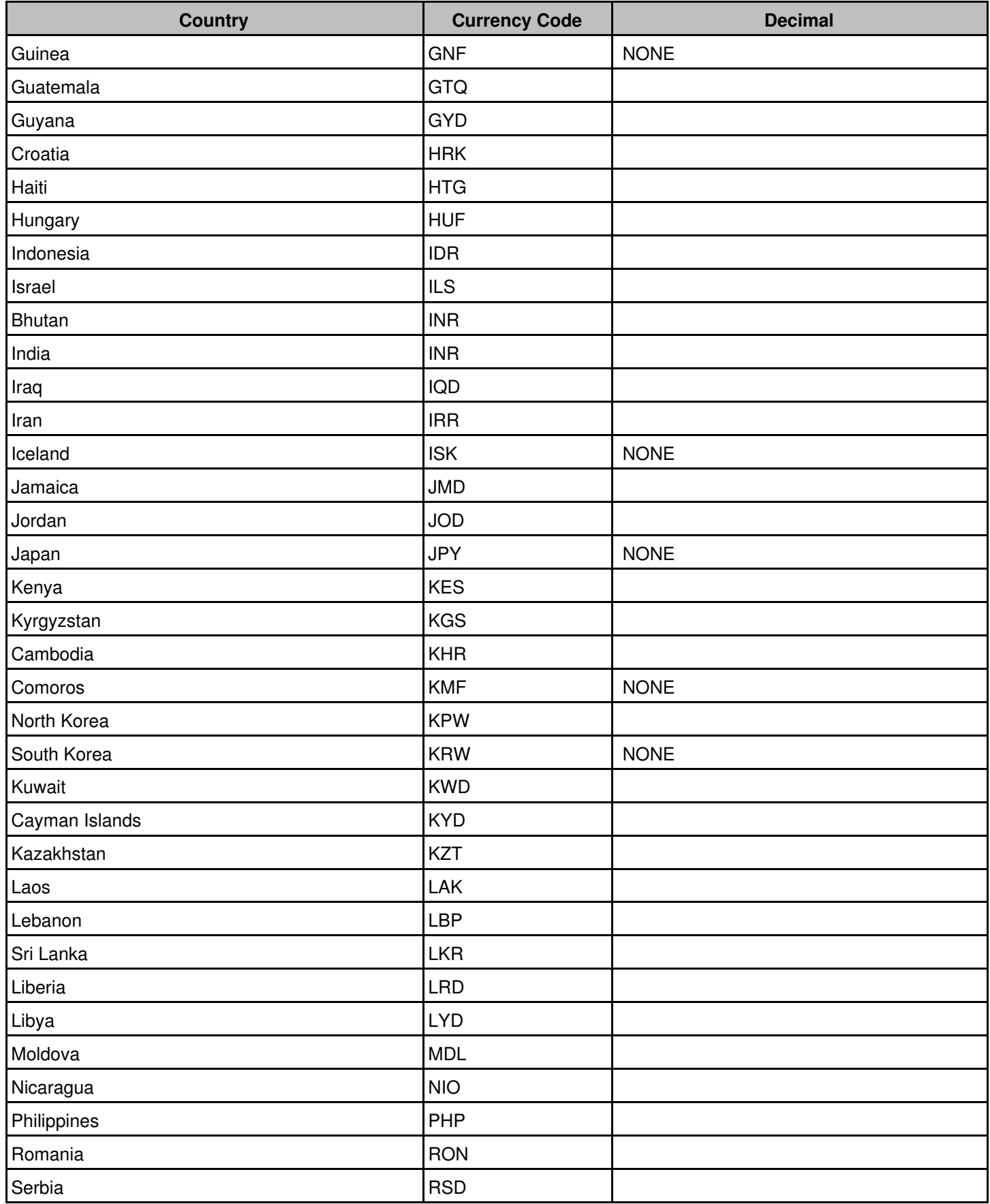

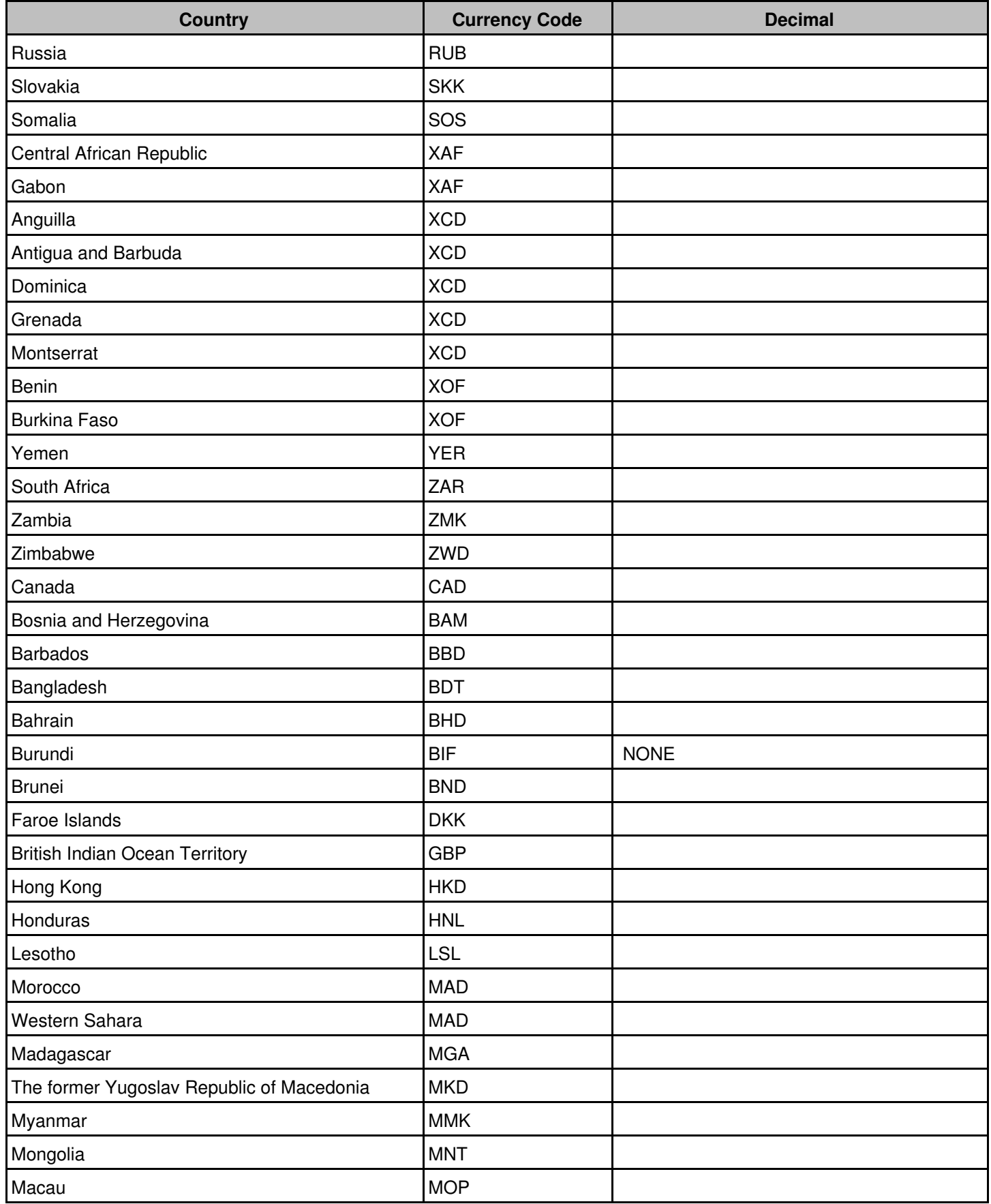

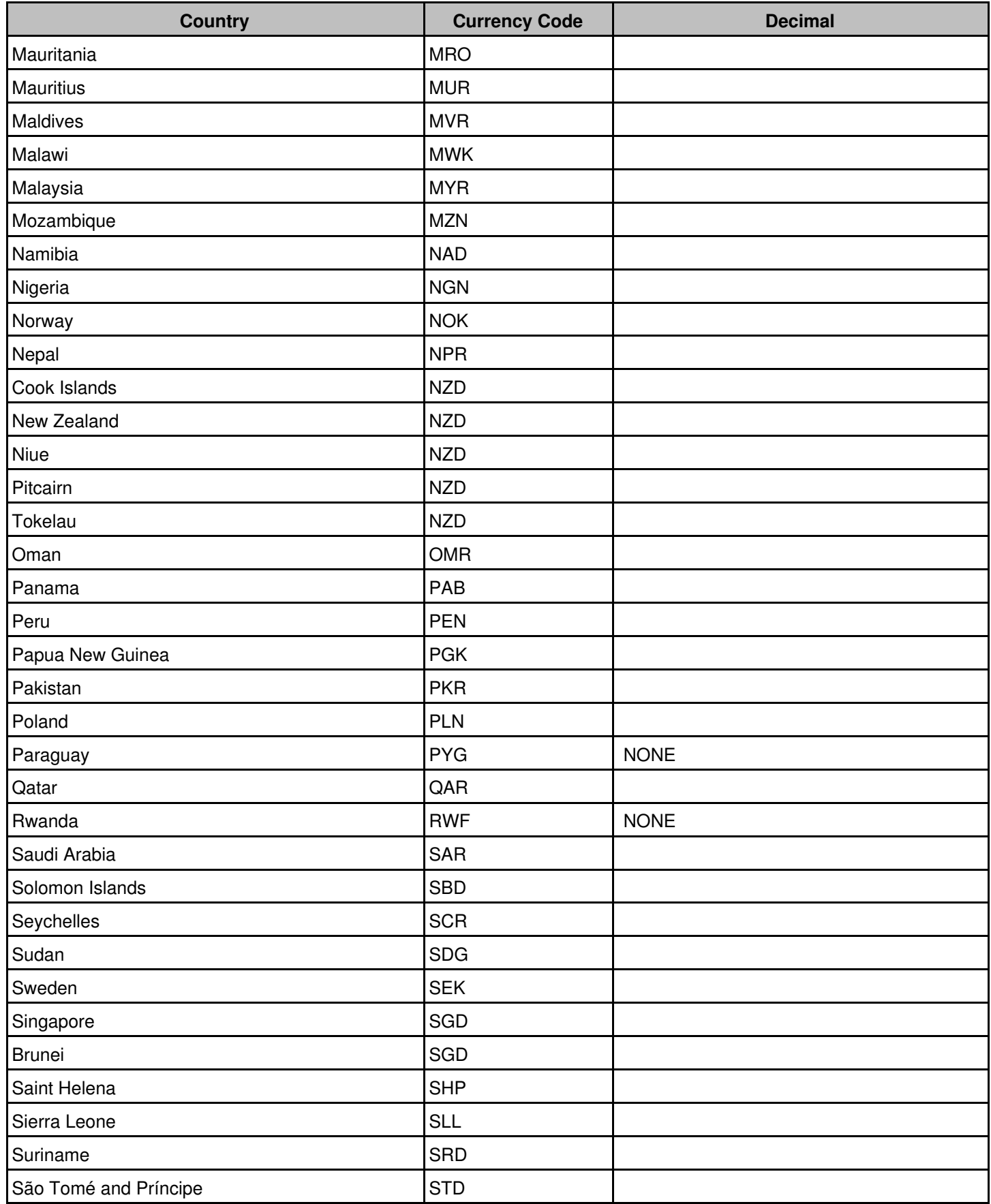

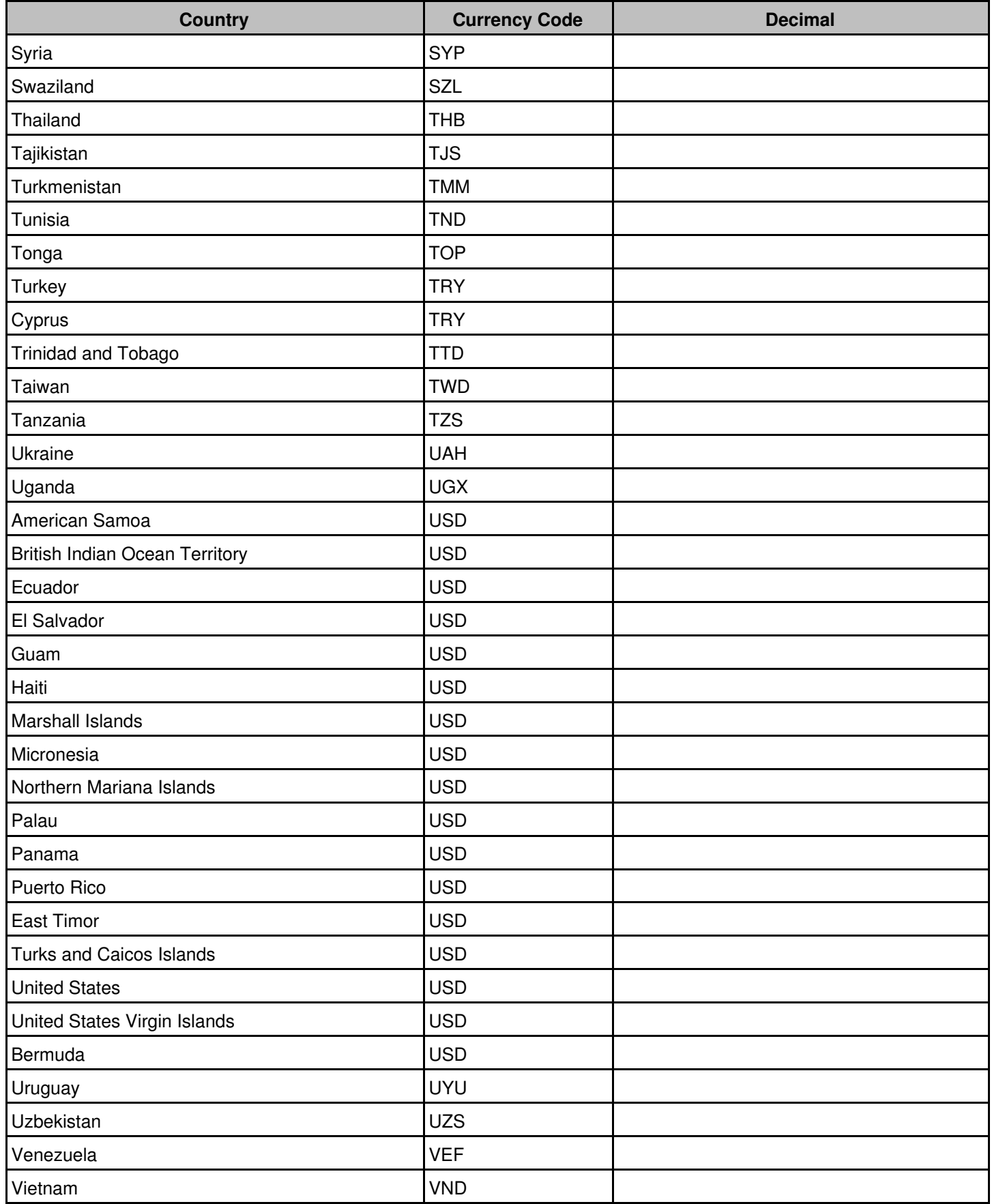

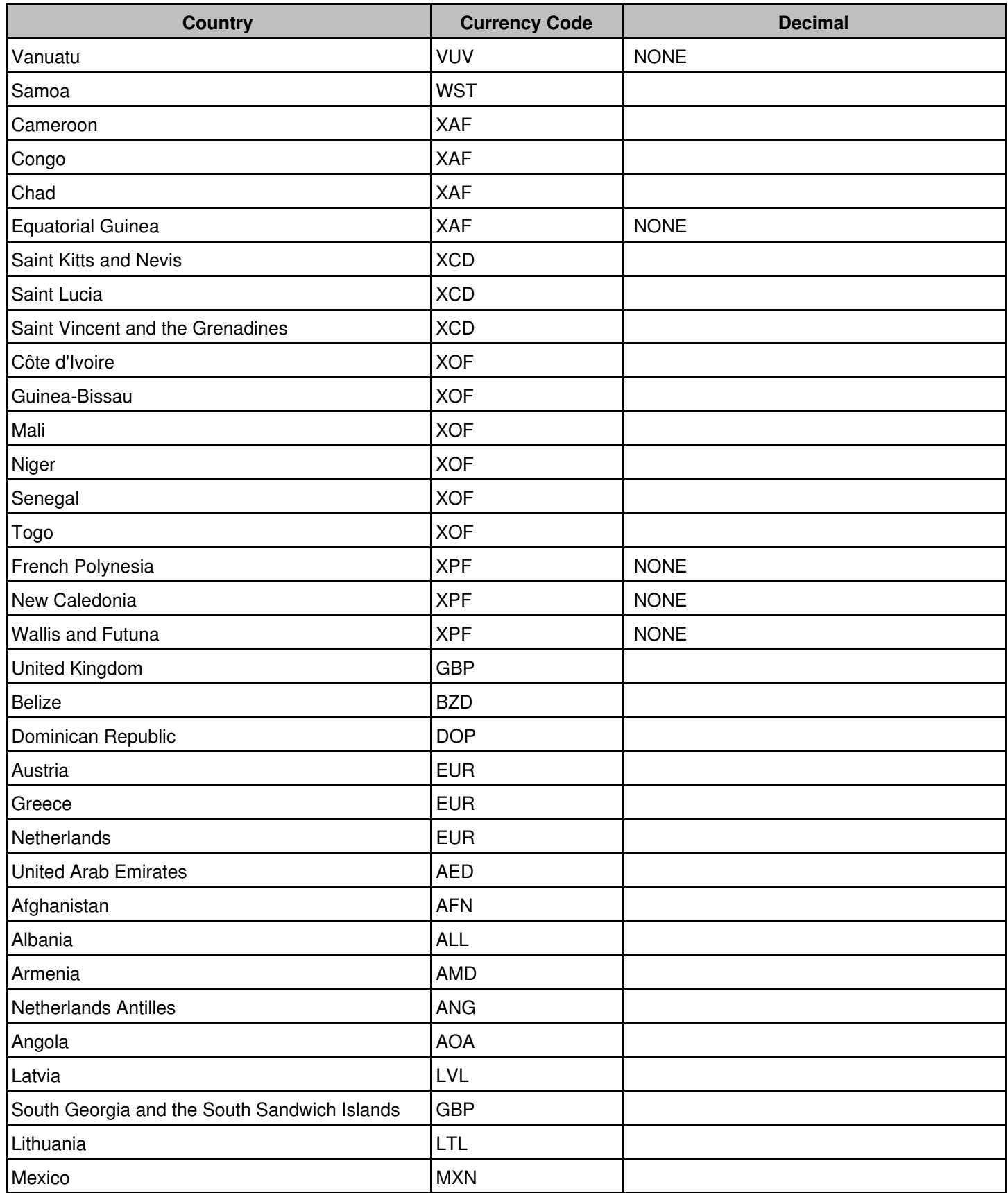